# **UNIVERZITA PARDUBICE**

# **FAKULTA EKONOMICKO - SPRÁVNÍ**

**BAKALÁŘSKÁ PRÁCE**

**2010 Jakub Špidlen**

Univerzita Pardubice

Fakulta ekonomicko - správní

## Tvorba modulu pro informační systém Helios Orange

Jakub Špidlen

Bakalářská práce

2010

**Univerzita Pardubice** Fakulta ekonomicko-správní Ústav systémového inženýrství a informatiky Akademický rok: 2009/2010

## ZADÁNÍ BAKALÁŘSKÉ PRÁCE

(PROJEKTU, UMĚLECKÉHO DÍLA, UMĚLECKÉHO VÝKONU)

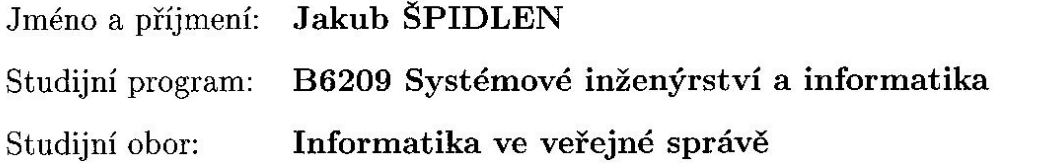

Tvorba modulu pro podnikový informační systém Helios Název tématu: Orange

 $\sim$ 

#### Zásady pro vypracování:

1. Problematika IS obecně

2. Popis IS Helios

 $\alpha$ 

- 3. Návrh modulu
- 4. Implementace modulu
- 5. Závěr, zhodnocení

Rozsah grafických prací:

Rozsah pracovní zprávy:

Forma zpracování bakalářské práce:

tištěná/elektronická

Seznam odborné literatury:

[1] Helios Orange : Informační systém pro středně velké a menší společnosti. [s.l.] : [s.n.], 2009. s. 5.

[2] Informační systém Helios Orange. Helios Orange [CD-Rom]. 2008 [cit. 2009-06-28].

[3] HALVORSON, Michael. Microsoft Visual Basic 2008 : krok za krokem. [s.l.] : [s.n.], 2008. 440 s. ISBN 978-80-251-2221-1.

[4] KOMÁRKOVÁ, Jitka, et al. Úvod do informačních systémů. [s.l.] : [s.n.], 2006. 85 s. ISBN 80-7194-870-5.

Vedoucí bakalářské práce:

Ing. Milan Tomeš Ústav systémového inženýrství a informatiky

Datum zadání bakalářské práce: Termín odevzdání bakalářské práce: 30. dubna 2010

5. října 2009

doc. Ing. Renáta Myšková, Ph.D. děkanka

 $L.S.$ 

doc. Ing. Jiří Křupka, Ph.D. Vvedoucí ústavu

V Pardubicích dne 30. června 2009

#### Prohlašuji:

Tuto práci jsem vypracoval samostatně. Veškeré literární prameny a informace, které jsem v práci využil, jsou uvedeny v seznamu použité literatury.

Byl jsem seznámen s tím, že se na moji práci vztahují práva a povinnosti vyplývající ze zákona č. 121/2000 Sb., autorský zákon, zejména se skutečností, že Univerzita Pardubice má právo na uzavření licenční smlouvy o užití této práce jako školního díla podle § 60 odst. 1 autorského zákona, a s tím, že pokud dojde k užití této práce mnou nebo bude poskytnuta licence o užití jinému subjektu, je Univerzita Pardubice oprávněna ode mne požadovat přiměřený příspěvek na úhradu nákladů, které na vytvoření díla vynaložila, a to podle okolností až do jejich skutečné výše.

Souhlasím s prezenčním zpřístupněním své práce v Univerzitní knihovně.

V Pardubicích dne 28. 4. 2010

Jakub Špidlen

#### **Poděkování:**

Rád bych poděkoval vedoucímu mé bakalářské práce Ing. Milanovi Tomešovi za jeho rady, názory a především trpělivost během celé mé práce. Dále bych chtěl poděkovat Ing. Michalovi Jarkovskému nejen za poskytnutou podporu technickou, ale i morální. Mé velké díky patří také Ing. Kateřině Jonášové za nápady a připomínky k tvořenému modulu.

#### **ANOTACE**

Bakalářská práce je zaměřena na obecnou charakteristiku informačních systémů, včetně popisu produktů firmy Asseco Solutions. Podrobně je rozebrán produkt Informační systém Helios Orange, kde lze kromě výstižné charakteristiky a popisu jeho předností nalézt výčet nejdůležitějších modulů zařazených do konkrétních kategorií. Práce dále zahrnuje návrh a implementaci modulu pro informační systém Helios Orange. Modul Vnitropodniková banka je vytvořen programovacím jazykem Microsoft Visual C#.

#### **KLÍČOVÁ SLOVA**

informační systém, modul, vnitropodniková banka, helios

#### **TITLE**

The creation of plug-in for the information system Helios Orange

#### **ANNOTATION**

This bachelor work deals with a general characteristic of the information systems and the products of Asseco Solutions company as well. There is a detail of the product Helios Orange. Helios Orange description includes its basic properties and its most important plug-ins classified into the different categories. This work also provides a newly created plug-in for the information system Helios Orange. The plug-in is called Vnitropodniková banka and it is made up by Microsoft Visual C# programming language.

#### **KEYWORDS**

information system, plug-in, vnitropodniková banka, helios

## **OBSAH**

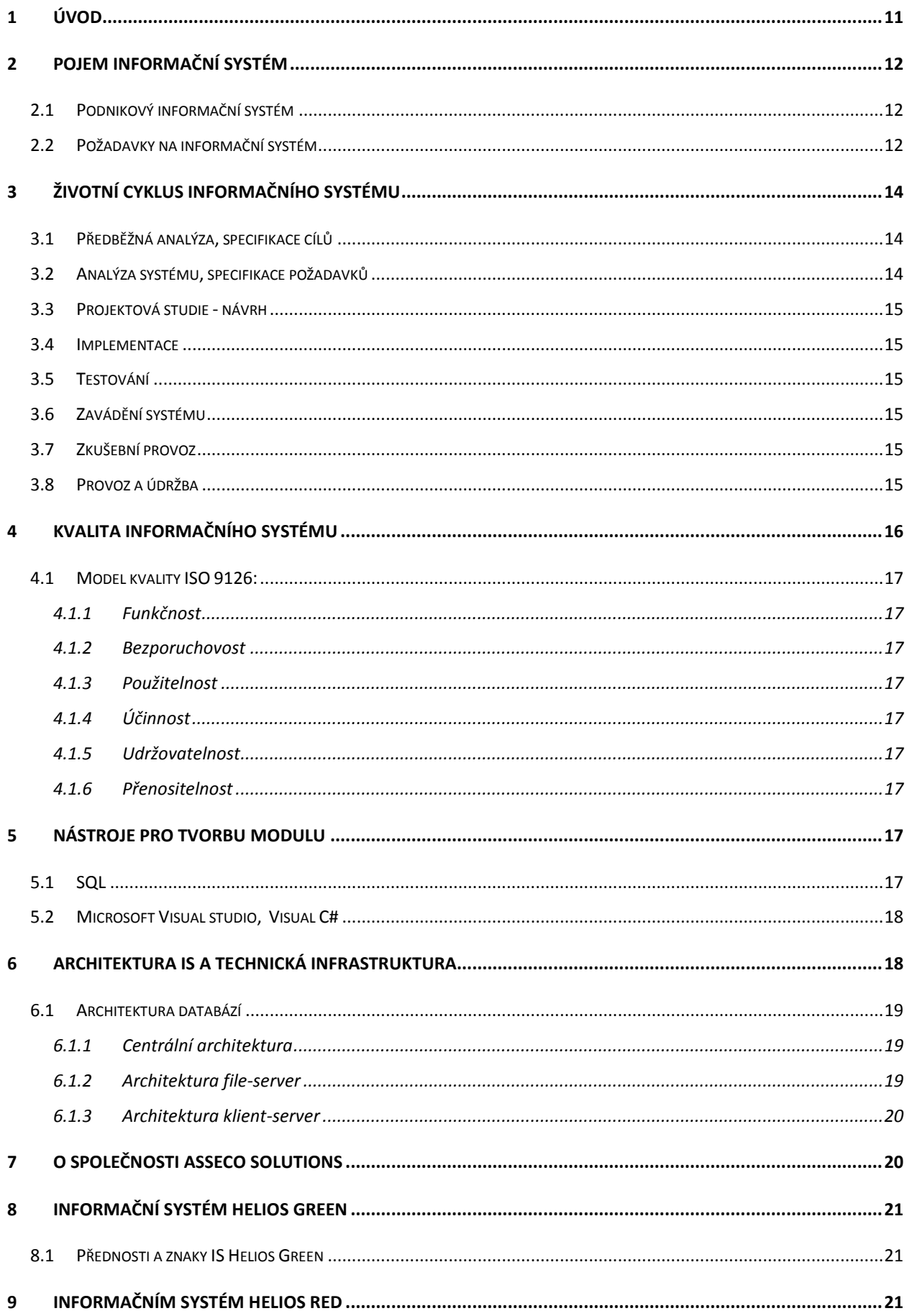

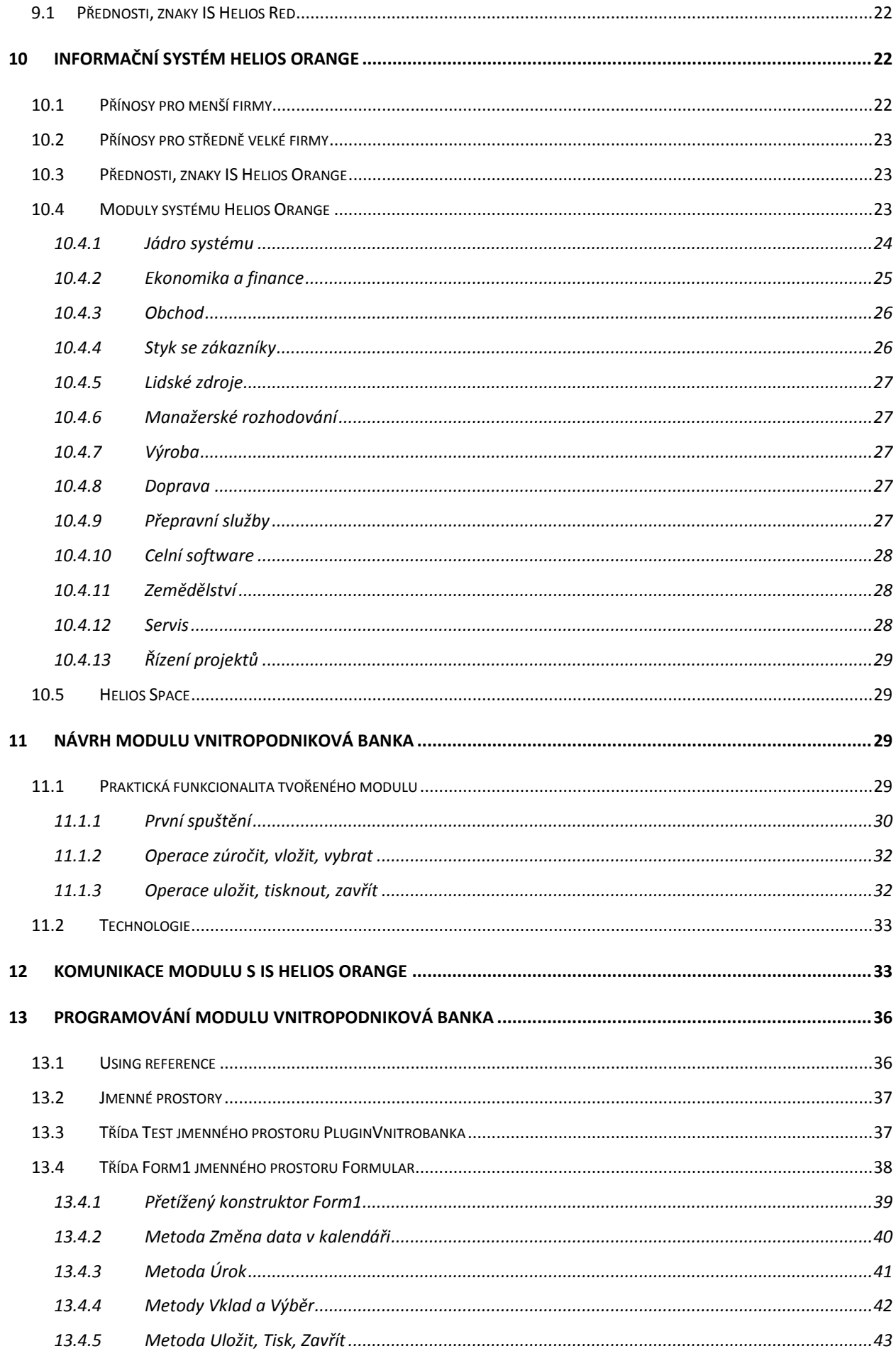

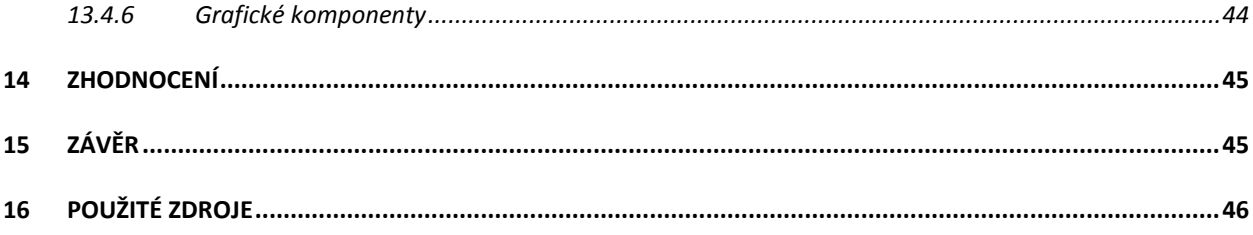

#### **Seznam obrázků**

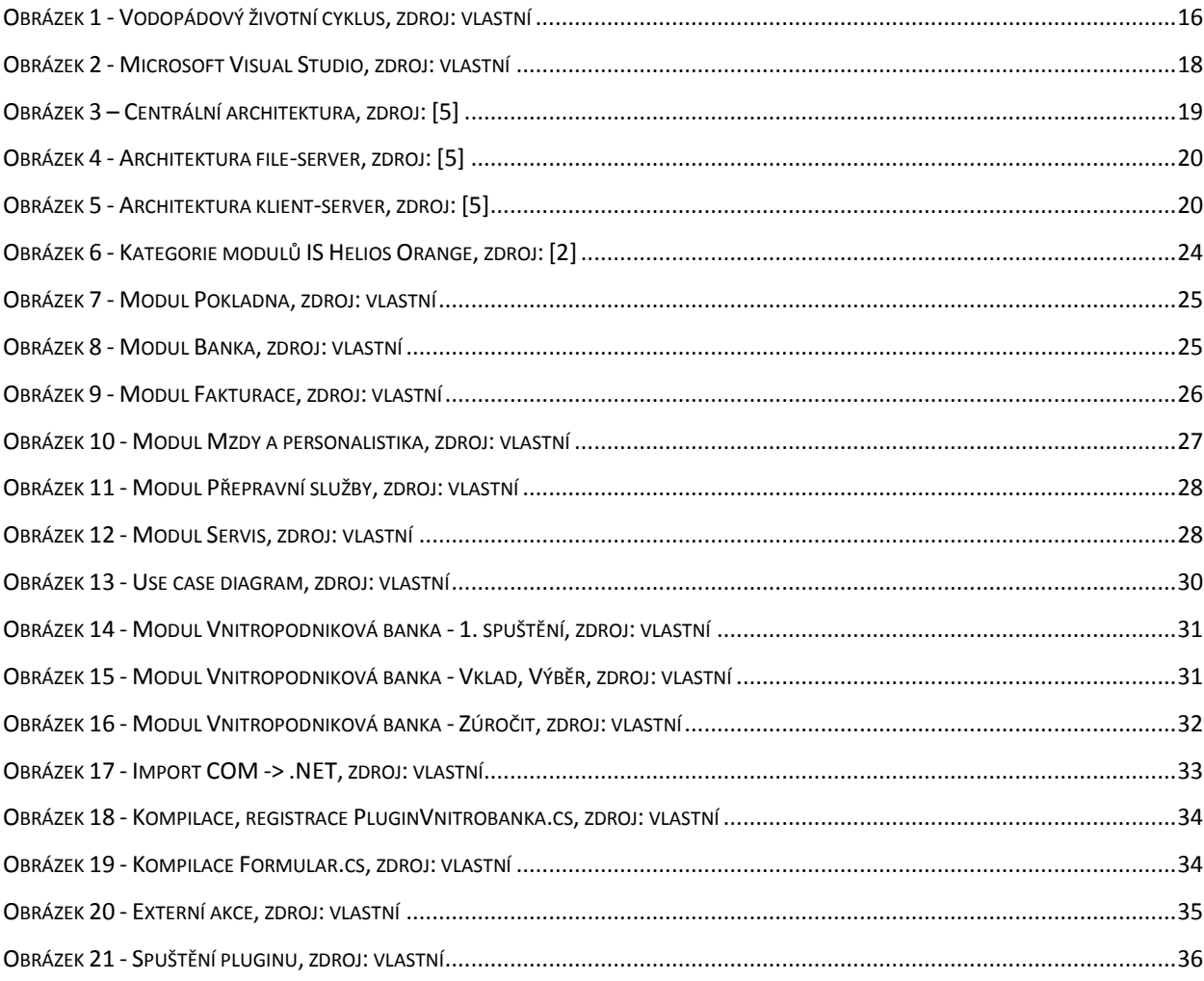

#### **Seznam použitých zkratek a pojmů**

- IS informační sytém
- ICT informační a komunikační technologie
- ERP (enterprise resource planning) informační systém, který integruje a automatizuje velké množství procesů souvisejících s produkčními činnostmi podniku. Typicky se jedná o výrobu, logistiku, distribuci, správu majetku, prodej, fakturaci, a účetnictví.
- CRM (customer relationship management) řízení vztahů se zákazníkem
- SŘBD systém řízení báze dat

## <span id="page-11-0"></span>**1 Úvod**

Jak celosvětově, tak i v rámci České republiky roste poptávka po větší komplexnosti ERP systémů. Nastavení podnikového informačního systému tak, aby byl co nejvíce komplexní a zároveň, aby některé jeho funkce nebyly spíše na obtíž, je ale velmi složité. Zpravidla mají výhodu menší dodavatelé, kteří bývají v těchto případech flexibilnější. Společnost Asseco Solutions dosahuje komplexnosti množstvím nabízených produktů, ale prakticky je zcela nemožné vyhovět zadavatelským firmám ve všech jejich požadavcích. Výsledek této práce pomůže zkvalitnit služby poskytované uživatelům informačního systému Helios Orange.

Bakalářská práce je rozdělena do několika kapitol, které lze spolehlivě rozdělit do čtyř bloků. V první části jsou kapitoly zaměřeny na obecnou charakteristiku, zejména podnikového, informačního systému. Každý správně fungující informační systém musí splňovat přísná kritéria a požadavky. Tyto požadavky jsou jednak vyjmenovány a jednak i blíže specifikovány. Ke každému IS neodmyslitelně patří i jeho životní cyklus. Respektovat a vhodně naplánovat životní cyklus je základní stavební kámen každého IS. Kromě vyhovění požadavkům je třeba dbát na kvalitu IS. Práce obsahuje návod na dodržení kvality podle hojně využívaného modelu ISO 9126.

Druhá část se již specializuje na podnikové informační systémy Helios od společnosti Asseco Solutions. Vysvětluje rozdíl mezi třemi nabízenými produkty sady Helios a především se zaměřuje na popis modifikace s názvem Orange, pro kterou je modul tvořen. Kromě výčtu znaků a předností IS Helios Orange jsou ještě stručně rozebrány jeho jednotlivé moduly.

Ve třetí části je rozebrán návrh modulu Vnitropodniková banka. Návrh vychází jednak z obecných poznatků zkušenějších autorů a jednak z konkrétních požadavků koncového uživatele Ing. Kateřiny Jonášové, ekonomky firmy Strojon Pardubice. Návrh obsahuje Use case diagram činností modulu včetně stručného a jasného popisu jednotlivých případů užití.

Vrcholem bakalářské práce je fungující modul Vnitropodniková banka, kterého bylo dosaženo programováním kódu jazykem C#. V závěrečné části je popsáno, jak naprogramovaný modul komunikuje s IS Helios Orange, resp. jak se modul v IS spustí. Samozřejmě nechybí ani systematicky na sebe navazující úryvky funkčního kódu s podrobným vysvětlením důležitých metod a proměnných.

Hlavní cíl bakalářské práce vyplývá přímo z jejího zadání. Úkolem je vytvořit funkční externí řešení (plugin) k informačnímu systému Helios Orange. Helios Orange je vyspělý informační a ekonomický systém pro malé a středně velké podniky. Tento informační systém je velmi otevřený, umožňuje využít jádro systému pro doprogramování libovolné funkcionality, kterou firma ke své činnosti potřebuje.

## <span id="page-12-0"></span>**2 Pojem informační systém**

Na informační systém lze nahlížet z mnoha úhlů pohledu. Proto existuje nespočet definic pojmu informační systém. Každá ho ovšem chápe trochu jinak, podle toho, pro jaké účely chce informační systém definovat. [\[7\]](#page-46-1)

Pro potřeby studentů vysokých škol lze informační systém definovat podle [\[7\]](#page-46-1) jako funkční propojení lidí, dat, procesů, rozhraní, sítí a technologií. Jednotlivé prvky spolupracují tak, aby podporovaly a zlepšovaly každodenní operace v organizaci a zároveň aby podporovaly řešení problémů a proces rozhodování v rámci managementu.

Předmětem této práce je programování modulu pro konkrétní podnikový informační systém. Následující kapitola stručně nastíní problematiku podnikových informačních systémů.

### <span id="page-12-1"></span>**2.1 Podnikový informační systém**

Vývoj podnikových IS lze sledovat z různých aspektů, jako je jejich měnící se funkcionalita, trendy v implementaci, provozování i změny v očekávaných přínosech. K popisu hlavních změn lze symbolicky použít písmena zkratky ERP, užívaná pro označení klíčové aplikace podnikových IS. Na počátku byla důležitá zejména podpora plánování (P – planning), která byla následně vystřídána důrazem na všechny podnikové zdroje (R – resources), tj. hlavně materiálu, kapacit a financí. Současnost do centra pozornosti přesouvá podnik (E – enterprise) a podnikání, zejména pak efektivitu, udržení a rozvoj konkurenceschopnosti podniku. Nejde již jen o jeden samostatný podnik, ale o podnik kooperující a zřetězený v rámci sítí, o podnik otevřený vůči partnerům a díky informačním systémům rozložitelný v libovolné části globalizovaného světa. [\[3\]](#page-46-2)

### <span id="page-12-2"></span>**2.2 Požadavky na informační systém**

Na informační systém jsou kladeny základní požadavky, které jsou společné pro většinu typů informačních systémů, tedy ať se jedná o podnikový, redakční nebo CRM systém. Podle [\[7\]](#page-46-1) by měl IS být:

- otevřený
- dynamický
- podporovaný
- komplexní
- kompaktní
- **•** standardizovaný
- stavebnicový
- chráněný
- kompatibilní
- zaveden co nejrychleji
- v co nejvyšší kvalitě

**Otevřené** systémy mají podstatně snazší přenositelnost (a to jak programů, tak i uživatelů). Snáz probíhá také integrace jednotlivých počítačů do vyšších celků – sítí, proto zvyšuje výraznou měrou efektivitu využívání počítačů a zároveň vytváří tlak na snižování cen jak softwaru, tak i hardwaru. Základní požadavek přenositelnosti otevřených systémů tedy zaručuje vzájemnou slučitelnost komponent od různých výrobců. [\[8\]](#page-46-3)

**Dynamický** systém sestává ze stavového prostoru, jehož souřadnice popisují stav systému v daném čase a z dynamických podmínek, které popisují změnu tohoto systému v čase. Stav systému je potom popsán vektorem, který celý leží ve stavovém prostoru. Dynamické podmínky jsou většinou zadány soustavou diferenciálních rovnic, které popisují změnu stavového vektoru v čase. Změna stavu dynamického systému se děje provedením těchto diferenciálních rovnic a nahrazením starého stavového vektoru vektorem novým. Dynamický systém může být deterministický nebo stochastický (náhodný). Deterministický dynamický systém lze poměrně přesně popsat, zatímco u systému stochastického jsme odkázáni pouze na jeho statistické vlastnosti (například střední hodnotu, disperzi, směrodatnou odchylky, centrální moment a jiné). [\[15\]](#page-47-0)

**Podporovaný systém** garantuje nejen servis na určitou dobu, ale i zabezpečuje další rozvoj systému. [\[7\]](#page-46-1)

**Komplexní systém** může být rozdělen na mnoho částí majících nespočet vazeb mezi sebou. Chování každé části systému se tak odvíjí od chování všech ostatních částí. Mezi charakteristiky komplexních systémů pak lze zařadit: dynamičnost, těsnou svázanost, ovládatelnost zpětnou vazbou a adaptabilitu. [\[9\]](#page-46-4)

**Kompaktní systém** má všechny požadované vnitřní vazby mezi jednotlivými subsystémy i jednotlivými daty. Má vytvořené jak vazby horizontální (na stejné rozlišovací úrovni), tak vazby vertikální (na hierarchicky odlišných rozlišovacích úrovních). [\[7\]](#page-46-1)

Řešení, kterému se přizpůsobují různí výrobci a které tak představuje určitou společnou konvenci, zajištující vzájemnou kompatibilitu produktů od různých výrobců, si již zaslouží přívlastek standardní. Samotný obsah resp. podstata tohoto řešení se pak v širším slova smyslu označuje jako **standard**. [\[10\]](#page-46-5)

**Stavebnicový systém** zajišťuje, že jednotlivé softwarové komponenty lze vyměňovat po blocích, čímž je jednak umožněna realizace systému po etapách, ale i výběr či náhrada jednotlivých komponent IS. [\[7\]](#page-46-1)

**Chráněný** je **systém** jak před zneužitím tak před úmyslným i neúmyslným poškozením techniky, dat a softwarové části. [\[7\]](#page-46-1)

Prosadit vlastní řešení v oblasti IT, a to ještě se ziskem, si v dlouhodobém výhledu mohly dovolit jen ty největší firmy. Menší firmy, které nemohly nést stále větší náklady na vývoj a marketing vlastních řešení, se ve vlastním zájmu musely přizpůsobit těm řešením, které si zvolily velké firmy. Nešlo přitom ani tak o převzetí technologií či výrobních postupů (které jsou často pečlivě chráněné), jako spíše o převzetí konvencí, parametrů a protokolů, s cílem zajistit **kompatibilitu** (slučitelnost) vlastních produktů s produkty jiných výrobců. [\[10\]](#page-46-5)

## <span id="page-14-0"></span>**3 Životní cyklus informačního systému**

S trochou nadsázky lze říci, že všechny živé i neživé organismy, stroje i lidé mají svůj životní cyklus, na který se ve specifických oblastech bádání a výzkumu nahlíží pokaždé jinak. I každý IS prochází životním cyklem, který lze podle [\[14\]](#page-47-1) rozdělit do několika fází:

### <span id="page-14-1"></span>**3.1 Předběžná analýza, specifikace cílů**

Základem celkového návrhu, vývoje i jakékoli úpravy stávajícího systému jsou požadavky uživatelů a cíle organizace. V této části se musí dané požadavky shromáždit, v hrubých rysech rozebrat a odhadnout doba realizace a náklady. Cílem je pouze sestavit základní rámec požadavků, cílů a funkcí.

#### <span id="page-14-2"></span>**3.2 Analýza systému, specifikace požadavků**

Tato část cyklu je rozborem části předchozí. Její důležitost je klíčová, neboť veškeré chyby ve struktuře dat i systému, které se zde neodhalí, jsou později velice obtížně odstranitelné.

### <span id="page-15-0"></span>**3.3 Projektová studie - návrh**

Tato část je výsledkem analýzy systému. V této fázi je vytvořen podklad pro obsah smlouvy s externí firmou o návrhu a realizaci IS, časový harmonogram, cena vyvíjeného projektu, konkrétní typ implementace systému, podmínky zavádění v organizaci, záruční servis a podmínky celkového předání IS.

#### <span id="page-15-1"></span>**3.4 Implementace**

Tato část životního cyklu IS je vlastním programováním, kterého se účastní vybraní experti a analytik nesoucí zodpovědnost za správnost řešení. Na základě získaných faktů z fyzického návrhu se definují vstupy a výstupy jednotlivých operací a určí se způsob jejich modifikace. Naprogramují se veškeré funkce a doladí se jejich vzájemné propojení. Dále se jednotlivé realizované funkce ověří a připraví se testovací data.

#### <span id="page-15-2"></span>**3.5 Testování**

V této etapě se provádí připravené testy na hotovém IS. Je nutné vyzkoušet veškeré možné reakce systému na zadávaná data a zjištěné nedostatky opravit. Testování se často provádí na systému, který ještě není v reálném prostředí, neboť případné selhání by mohlo mít rozsáhlé následky.

#### <span id="page-15-3"></span>**3.6 Zavádění systému**

Zaváděním systému je míněna především jeho instalace, zavedení do provozu organizace, transformace původní datové základny tak, aby byla přístupná novému systému, poskytnutí manuálů a školení uživatelům.

#### <span id="page-15-4"></span>**3.7 Zkušební provoz**

Zkušební provoz je celková realizace projektu, ve které je poskytovatel povinen zajistit okamžitý servis, odstranit chyby zjištěné během provozu, nebo dořešit dodatečné požadavky uživatelů v rámci původního návrhu.

#### <span id="page-15-5"></span>**3.8 Provoz a údržba**

Tato etapa je závěrečnou fází projektu, ve které je systém provozován a používán. Do této etapy také spadá údržba systému, tedy zajištění správného provozu, úprava parametrů aplikací nebo změny některých programů tak, aby splňovaly nové požadavky uživatelů.

Zpravidla by měla nejdéle trvat fáze provozu a údržby, jinak by informační systém vůbec nemělo smysl vytvářet. [Obrázek](#page-16-1) 1 ilustruje vodopádový životní cyklus.

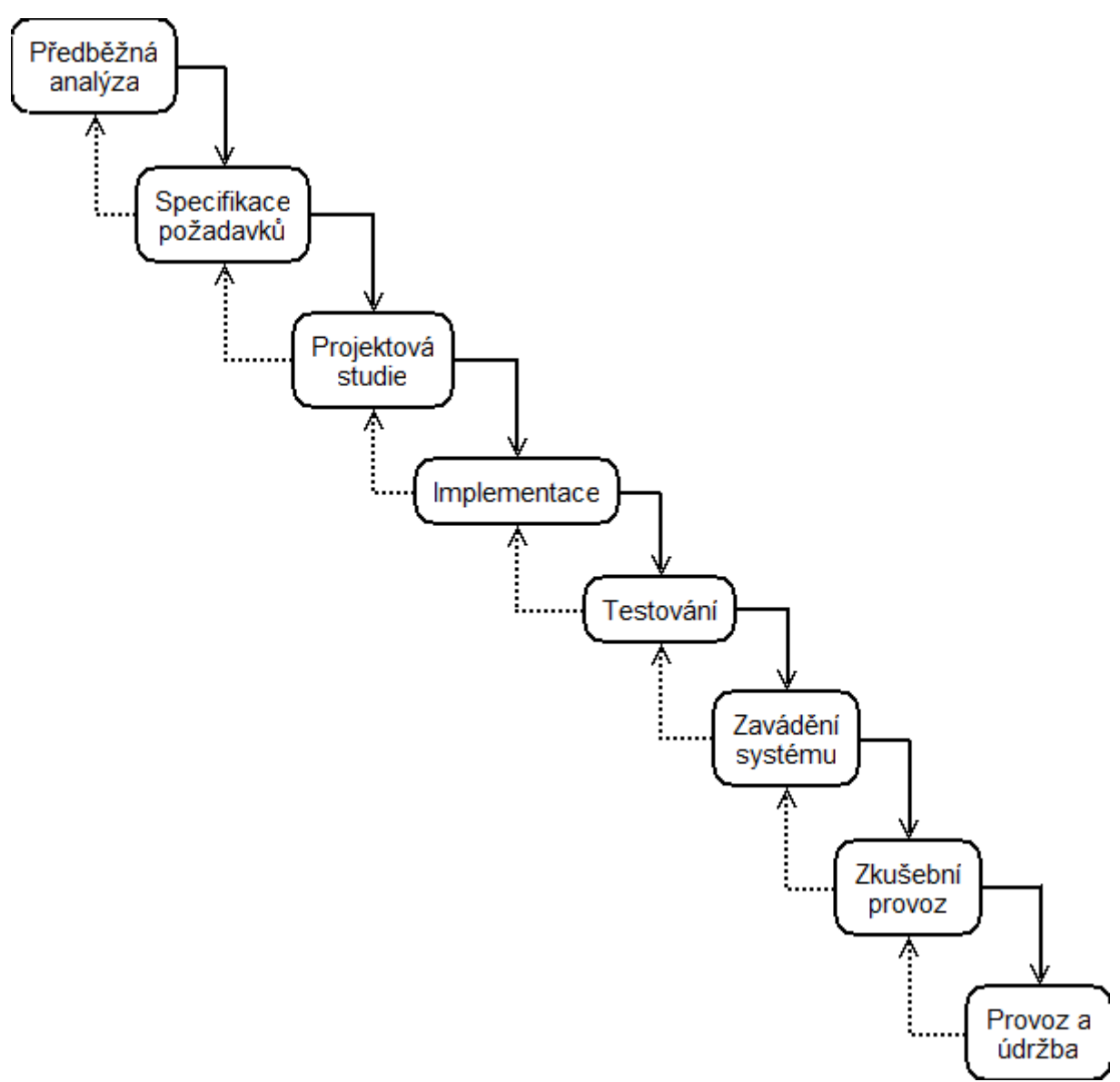

**Obrázek 1 - Vodopádový životní cyklus, zdroj: vlastní**

### <span id="page-16-1"></span><span id="page-16-0"></span>**4 Kvalita informačního systému**

Kvalita informačního systému u uživatelů a s ní související kvalita informačního systému jako celku i kvalita jeho programové části se, vhledem k neustále narůstající závislosti lidské společnosti na informačních a komunikačních technologiích (ICT), stává naprostou nutností. Důvod je zřejmý: ICT jsou využívány i v oblastech, kde může jejich selhání způsobit velmi vysoké ztráty značně různorodého charakteru – například v rámci krizového řízení, v bankovnictví nebo v armádě. [\[6\]](#page-46-6)

Na kvalitu informačních systémů lze nahlížet z několika různých úhlů pohledu – od komplexního pohledu na straně jedné, k odděleným pohledům uživatelů na straně druhé. Dále je kvalita IS hodnocena nejen podle toho, jak splňují požadavky na svou funkčnost, ale také podle toho, jak splňují ostatní, tzv. nefunkční požadavky. I proto existuje celá řada definic kvality. [\[6\]](#page-46-6)

Např. Česká novela ISO 9000/2000 definuje kvalitu jako: "Schopnost souboru znaků výrobku, systému nebo procesu plnit požadavky zákazníka a jiných zainteresovaných stran." [\[16\]](#page-47-2)

### <span id="page-17-0"></span>**4.1 Model kvality ISO 9126:**

Model ISO 9126 obsahuje 6 charakteristik kvality, které hodnotí kvalitu systému velmi důkladně. Protože ale cílem práce není definovat kvalitu IS, jsou charakteristiky modelu vyjmenovány a jen stručně charakterizovány.

Charakteristiky kvality podle [\[12\]:](#page-46-7)

#### <span id="page-17-1"></span>**4.1.1 Funkčnost**

je sada atributů, které se opírají o existenci souvisejících funkcí a jejich specifických vlastností.

#### <span id="page-17-2"></span>**4.1.2 Bezporuchovost**

je soubor vlastností, které souvisí se schopností systému udržovat stejnou úroveň výkonu za stálých podmínek a v daném čase.

#### <span id="page-17-3"></span>**4.1.3 Použitelnost**

měří množství úsilí uživatelů potřebné k užívání systému a individuální hodnocení použití.

#### <span id="page-17-4"></span>**4.1.4 Účinnost**

vychází ze vztahu mezi úrovní výkonu systému a množstvím použitých prostředků za daných podmínek.

#### <span id="page-17-5"></span>**4.1.5 Udržovatelnost**

je vlastnost měřící úsilí potřebné k provedení konkrétních modifikací.

#### <span id="page-17-6"></span>**4.1.6 Přenositelnost**

je schopnost systému být přenesen mezi prostředími.

### <span id="page-17-7"></span>**5 Nástroje pro tvorbu modulu**

Kapitola stručně přibližuje použité technologie v rámci programování modulu.

### <span id="page-17-8"></span>**5.1 SQL**

SQL (Structured Query Language) je neprocedurální jazyk. Neprocedurálním jazykem lze říci, co se má provést, kdežto procedurálním jazykem, jak se to má provést. SQL se stalo určitým pojítkem napříč celou databázovou technologií. Na jednu stranu se jedná o jazyk poměrně mocný a současně jednoduchý (příkaz je velice podobný standardní anglické větě – např. "SELECT jméno FROM tabulka WHERE jméno = Josef" lze vyslovit jako "Vyber záznamy z tabulky, kde jméno je Josef". Kromě dotazu SELECT patří do SQL i akce INSERT, DELETE a UPDATE, které nevybírají data z tabulek, ale do tabulek data vkládají, nebo z tabulek data mažou, či je aktualizují. [\[13\]](#page-46-8)

#### <span id="page-18-0"></span>**5.2 Microsoft Visual studio, Visual C#**

**Microsoft Visual C#** je výkonný, ale při tom jednoduchý, jazyk zaměřený především na vývojáře aplikací v platformě .NET Framework. Zdědil velké množství z toho nejlepšího z jazyků C++ a Microsoft Visual Basic, ale jen málo z jejich nesrovnalostí, takže výsledkem je čistší a logičtější jazyk. S příchodem jazyka C# se na scénu dostává několik nových prvků, včetně operátorů, generických typů a rozšiřujících metod. Ve vývojovém prostředí **Microsoft Visual Studio 2008** se tyto výkonné novinky dají velmi snadno používat, produktivitu práce vývojáře pak výrazně zvyšují noví průvodci a různá další vylepšení, která jsou součástí Microsoft Visual Studia 2008. [\[11\]](#page-46-9)

[Obrázek](#page-18-2) 2 ukazuje prostředí Microsoft Visual Studia. V levé části se nachází Toolbox (panel nástrojů), v pravé tabulka vlastností vybraného objektu, uprostřed grafický formulář, popř. zdrojový kód, dole případně Error list a nahoře standardně tlačítka sloužící k ovládání studia.

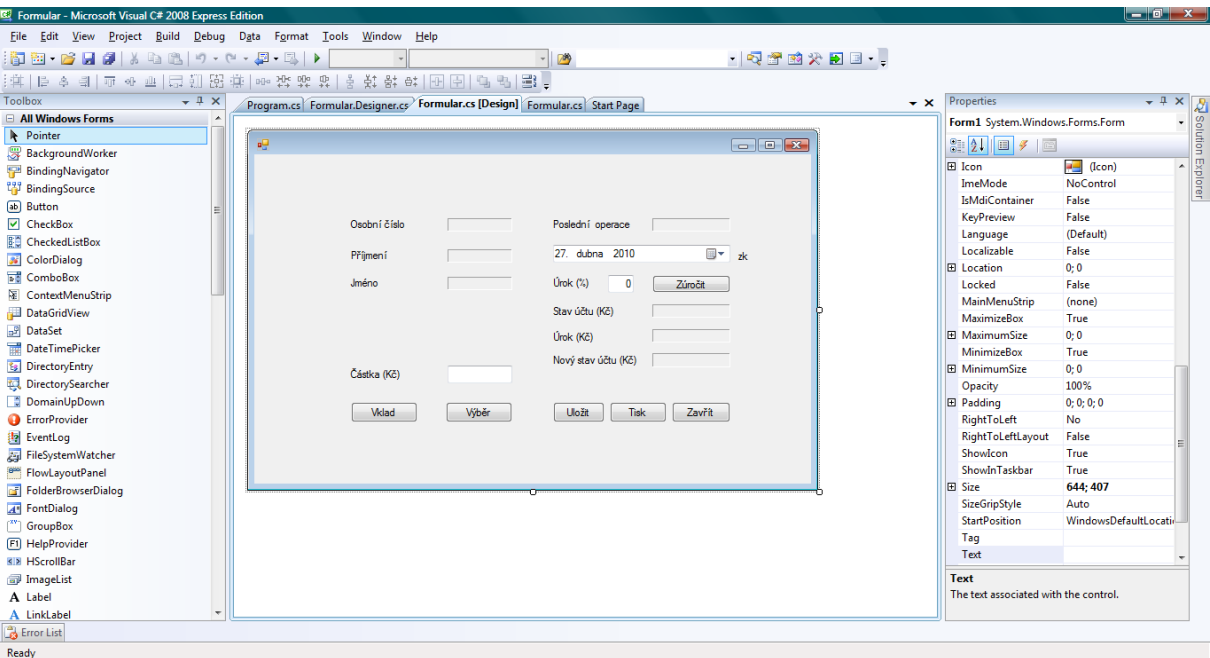

**Obrázek 2 - Microsoft Visual Studio, zdroj: vlastní**

### <span id="page-18-2"></span><span id="page-18-1"></span>**6 Architektura IS a technická infrastruktura**

Každý IS má nějakou technickou strukturu. IS je aplikace s datovou, aplikační a prezentační vrstvou. Pro provoz databáze IS je vyčleněn server v příslušné konfiguraci a instalovaným software vybavením. Server je provozován pod operačním systémem a v databázovém prostředí. Jako klientské stanice mohou být použity osobní počítače se základním vybavením. Propojení klientských stanic se serverem je realizováno prostřednictvím Internetu. Pro komunikaci se využívá sady protokolů TCP/IP. [\[1\]](#page-46-10)

#### <span id="page-19-0"></span>**6.1 Architektura databází**

Existuje hned několik architektur, na kterých mohou být IS postaveny.

#### <span id="page-19-1"></span>**6.1.1 Centrální architektura**

V této architektuře jsou data i SŘBD v centrálním počítači. Tato architektura je typická pro terminálovou síť, kdy se po síti přenáší vstupní údaje z terminálu na centrální počítač do příslušné aplikace, výstupy z této aplikace se přenáší na terminál, jak ukazuje [Obrázek](#page-19-3) 3. Protože aplikační program i vlastní zpracování probíhá na centrálním počítači, který může zpracovávat více úloh, mají odezvy na dotazy určité zpoždění. [\[5\]](#page-46-11)

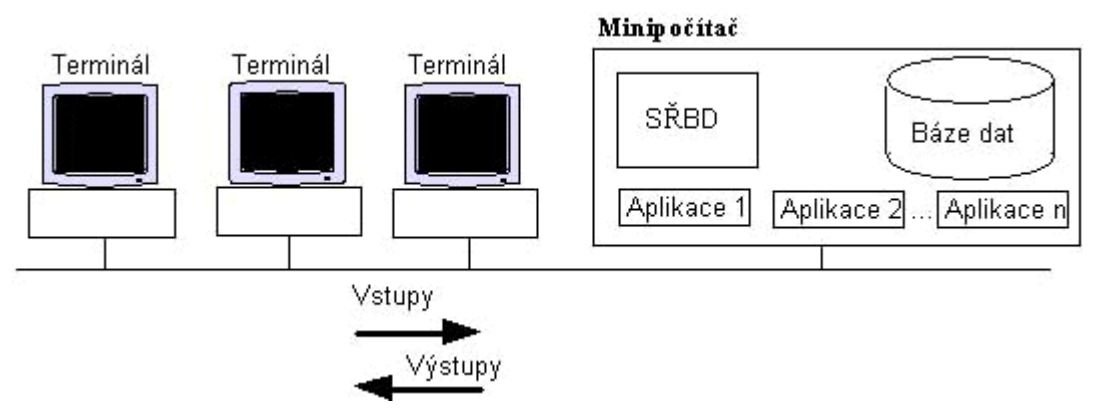

**Obrázek 3 – Centrální architektura, zdroj: [\[5\]](#page-46-11)**

#### <span id="page-19-3"></span><span id="page-19-2"></span>**6.1.2 Architektura file-server**

Tato metoda souvisí zejména s rozšířením osobních počítačů a sítí LAN. SŘBD a příslušné databázové aplikace jsou provozovány na jednotlivých počítačích, data jsou umístěna na fileserveru a mohou být sdílena, jak zachycuje [Obrázek](#page-20-2) 4. Aby nedocházelo ke kolizím při přístupu více uživatelů k jedněm datům, musí SŘBD používat vhodný systém zamykání (položek nebo celých tabulek). [\[5\]](#page-46-11)

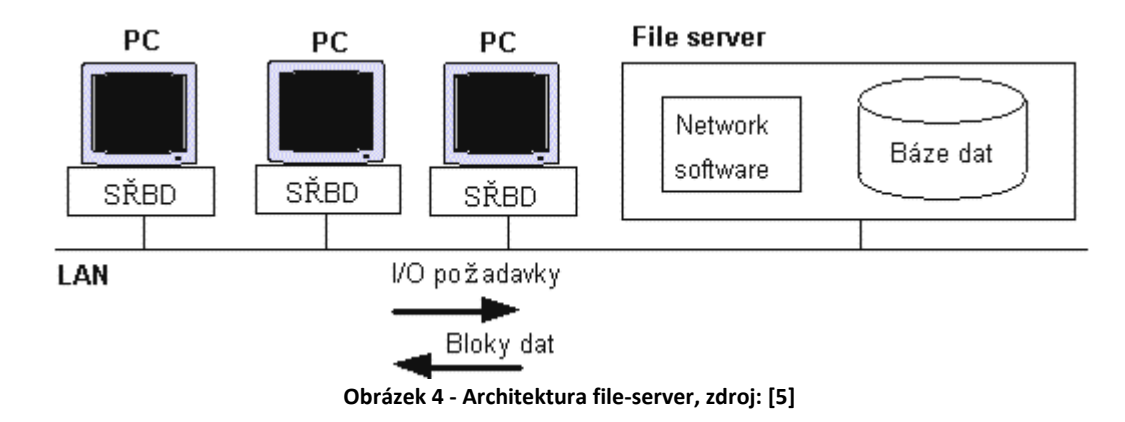

#### <span id="page-20-2"></span><span id="page-20-0"></span>**6.1.3 Architektura klient-server**

Architektura klient-server je založena na lokální síti (LAN), personálních počítačích a databázovém serveru. Na personálních počítačích běží program podporující např. vstup dat, formulaci dotazu atd. Dotaz se dále předává pomocí jazyka SQL na databázový server, který jej vykoná a vrátí výsledky zpět na personální počítač, jak ukazuje [Obrázek](#page-20-3) 5. Databázový server je tedy nejvíce zatíženým prvkem systému a musí být tvořen dostatečně výkonným počítačem. Databáze využívá číselníky, tedy seznam objektů s jedinečnými označeními. [\[5\]](#page-46-11)

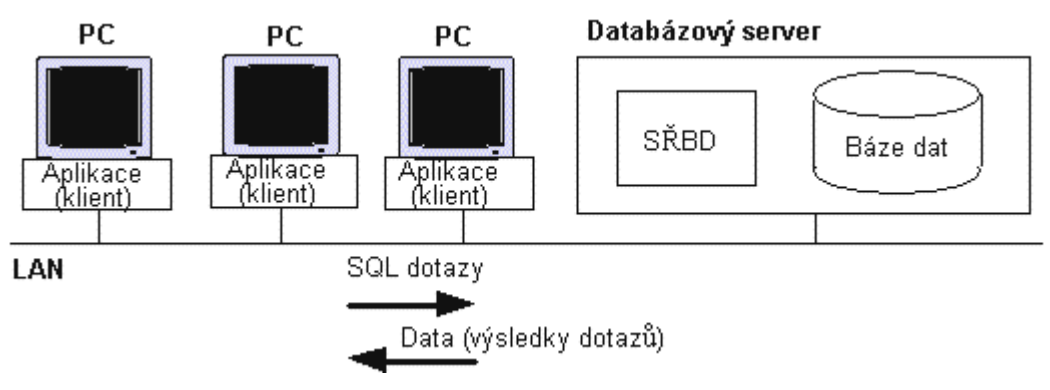

**Obrázek 5 - Architektura klient-server, zdroj: [\[5\]](#page-46-11)**

<span id="page-20-3"></span>Nejčastěji se v IS objevuje architektura klient-server, která vyhovuje i náročným aplikacím a je využívána většinou renomovaných databázových firem. [\[5\]](#page-46-11)

Tato práce je zaměřena na IS Helios Orange společnosti Asseco, jehož architektura s konkrétními prvky je nastíněna v kapitole [10.4.1.](#page-24-0)

## <span id="page-20-1"></span>**7 O společnosti Asseco Solutions**

Asseco Solutions je certifikovaným partnerem renomovaných společností IBM, Microsoft,

Oracle a Hewlett Packard. Ve spolupráci s nimi dokáže uspokojit i poptávku zákazníků například po hardwaru, serverech, technologických novinkách, či v oblasti Client/Server řešení. V současné době nabízí Asseco Solutions devět produktů – informačních systémů včetně

podpory a školení současných i budoucích uživatelů. Podrobně je rozebrán IS Helios ve třech modifikacích – IS Helios Green, IS Helios Red a IS Helios Orange. Jsou nastíněny rozdíly, stejně tak i znaky a přednosti každého software. Nejdetailněji je zpracován IS Helios Orange, protože právě do této modifikace je naprogramován modul, jehož návrh a tvorba je hlavním cílem této práce. [\[2\]](#page-46-12)

## <span id="page-21-0"></span>**8 Informační systém Helios Green**

Helios Green je určen pro velké a středně velké společnosti, snadno se přizpůsobí konkrétním potřebám firmy a dokáže spolehlivě poskytovat informace podporující strategická manažerská rozhodnutí. Helios Green, kromě standardního jádra, jehož součástí je např. i CRM či Business Intelligence, obsahuje i specializované moduly, tvořící tzv. branžová řešení. [\[2\]](#page-46-12)

## <span id="page-21-1"></span>**8.1 Přednosti a znaky IS Helios Green**

Kapitola obsahuje výčet positivních vlastností IS Helios Green podle [\[2\]:](#page-46-12)

- **Přizpůsobivý** ač svým rozsahem velký přizpůsobí Helios Green své uspořádání pro každého z uživatelů tak, aby mu poskytoval náležitou jednoduchost a komfort.
- **Otevřený a kompatibilní** Systém je tak připraven jak pro jednorázovou, tak pro stálou komunikaci s jinými systémy obchodních partnerů i systémy orgánů státní správy.
- **Standardizovaný** Informační systém Helios Green je integrován s řadou standardních aplikací firmy Microsoft a respektuje českou legislativu i mezinárodní normy.
- **Technologicky vyspělý** Helios Green využívá moderní platformu Microsoft .NET, která přináší do tvorby ERP systémů zcela nové možnosti, především v oblastech integrace s jinými aplikacemi, v zabezpečení systému či v datové komunikaci.
- **Bezpečný** systém disponuje propracovaným přístupem k datům, ve kterém lze přístupová práva přesně definovat.
- **Obsahující branžová řešení** Vlastní vývojové jádro umožňuje vytvářet nové moduly a funkční celky.
- **Vícejazyčný** Komplexní systém Helios Green je schopen pracovat ve více jazykových mutacích.

## <span id="page-21-2"></span>**9 Informačním systém Helios Red**

Ekonomický a účetní systém Helios Red je moderní modulární účetní program pro zpracování komplexní podnikové agendy podnikatelů, malých a středních firem účtujících v účetnictví nebo daňové evidenci. Helios Red zahrnuje oblasti finančního účetnictví, lidských zdrojů, skladového hospodářství, oběhu zboží a všech souvisejících a návazných agend. Je hardwarově nenáročný a ve většině případů nevyžaduje žádný upgrade technického vybavení. Zavedení tohoto účetního programu je velmi snadné a zvládne jej i sám uživatel. Datové výstupy lze z tohoto ekonomického softwaru exportovat ve standardních formátech pro další případné zpracování např. v aplikacích MS Office. Rovněž tiskové sestavy v programu je možné uživatelsky modifikovat s použitím integrovaného editoru. Kromě vytváření papírových sestav lze přímo z aplikace odesílat zprávy i e-mailem. [\[2\]](#page-46-12)

#### <span id="page-22-0"></span>**9.1 Přednosti, znaky IS Helios Red**

Kapitola nabízí seznam výhod IS Helios Green podle [\[2\]:](#page-46-12)

- **Snadně konfigurovatelný** z cenově zvýhodněných produktových balíčků lze snadno vybrat ten, který bude uživateli nejlépe vyhovovat. A v případě, že se po čase rozšíří požadavky, lze jednoduše přikoupit potřebný modul.
- **Podporovaný** přehledné prostředí, intuitivní účelné ovládání, systém nápověd a promyšlená ergonomie zpříjemní a zefektivní práci v systému. Prostřednictvím nejširší sítě technické podpory jsou zajištěny servisní služby na celém území České republiky.
- **Nenáročný na údržbu** nevyžaduje žádnou průběžnou údržbu. Nástroje pro zálohování a automatickou kontrolu integrity dat zajistí bezpečný provoz.
- **Otevřený** jakákoliv data a sestavy lze jednoduše exportovat do souborů standardních formátů a využívat je dále např. v aplikacích MS Office (MS Excel, MS Word apod.).

## <span id="page-22-1"></span>**10 Informační systém Helios Orange**

Helios Orange je technologicky vyspělý informační a ekonomický systém zefektivňující všechny běžné i vysoce specializované firemní procesy. Poskytuje dokonalý a aktuální přehled o situaci na trhu i uvnitř podniku, automatizaci rutinních operací, zefektivňování provozu, snižování nákladů a účinnou komunikaci. V mnoha úspěšných středně velkých firmách již řadu let pomáhá managementu v řízení všech potřebných oblastí, včetně např. CRM. [\[2\]](#page-46-12)

#### <span id="page-22-2"></span>**10.1 Přínosy pro menší firmy**

Menší firmy ocení analytický rozsah informačního systému bez nutnosti jakýchkoliv úprav či dodatečně vyvíjených prvků navyšujících cenu a prodlužujících dobu instalace systému. Velkou výhodou pro menší firmy je možnost pořízení modulů a oblastí, které opravdu potřebují, což výrazně snižuje investici do informačního systému. V případě růstu firmy nabízí informační a ekonomický systém Helios Orange rozšíření o specializované oblasti a návazná řešení a zvýšení počtu uživatelů pracujících v systému. [\[2\]](#page-46-12)

### <span id="page-23-0"></span>**10.2 Přínosy pro středně velké firmy**

Středně velké společnosti ocení především množství specializovaných oblastí a návazných řešení, které umožňují pokrytí procesů ve firmách podnikajících v různých oborech a odvětvích. Samozřejmostí u tohoto typu informačního systému je možnost jeho přizpůsobení specifickým potřebám a požadavkům řízení těchto firem. [\[2\]](#page-46-12)

### <span id="page-23-1"></span>**10.3 Přednosti, znaky IS Helios Orange**

Podle [\[2\]](#page-46-12) lze mezi největší přednosti IS Helios Orange zařadit tyto vlastnosti:

**Stabilní a prestižní** - podnikový systém prověřený časem i množstvím zákazníků mající většinový podíl v segmentu malých a středně velkých firem v ČR.

**Komplexní** - integrované řešení pro výrobu, dopravu a spedici, servis, řízení projektů, zemědělství a mnoho dalších.

**Otevřený** - umožňuje propojení s libovolným softwarem a prohlížení dat z jiných programů přímo v systému Helios Orange.

**Bezpečný, standardní** - podporuje všechny standardy elektronické komunikace.

**Bezproblémový** – snadná instalace, provoz i ovládání.

### <span id="page-23-2"></span>**10.4 Moduly systému Helios Orange**

Jednotlivé moduly informačního systému Helios Orange se podle [\[2\]](#page-46-12) dělí do několika kategorií. Všechny kategorie zobrazuje [Obrázek](#page-24-1) 6. V každé kategorii lze nalézt vždy alespoň jeden tematický modul.

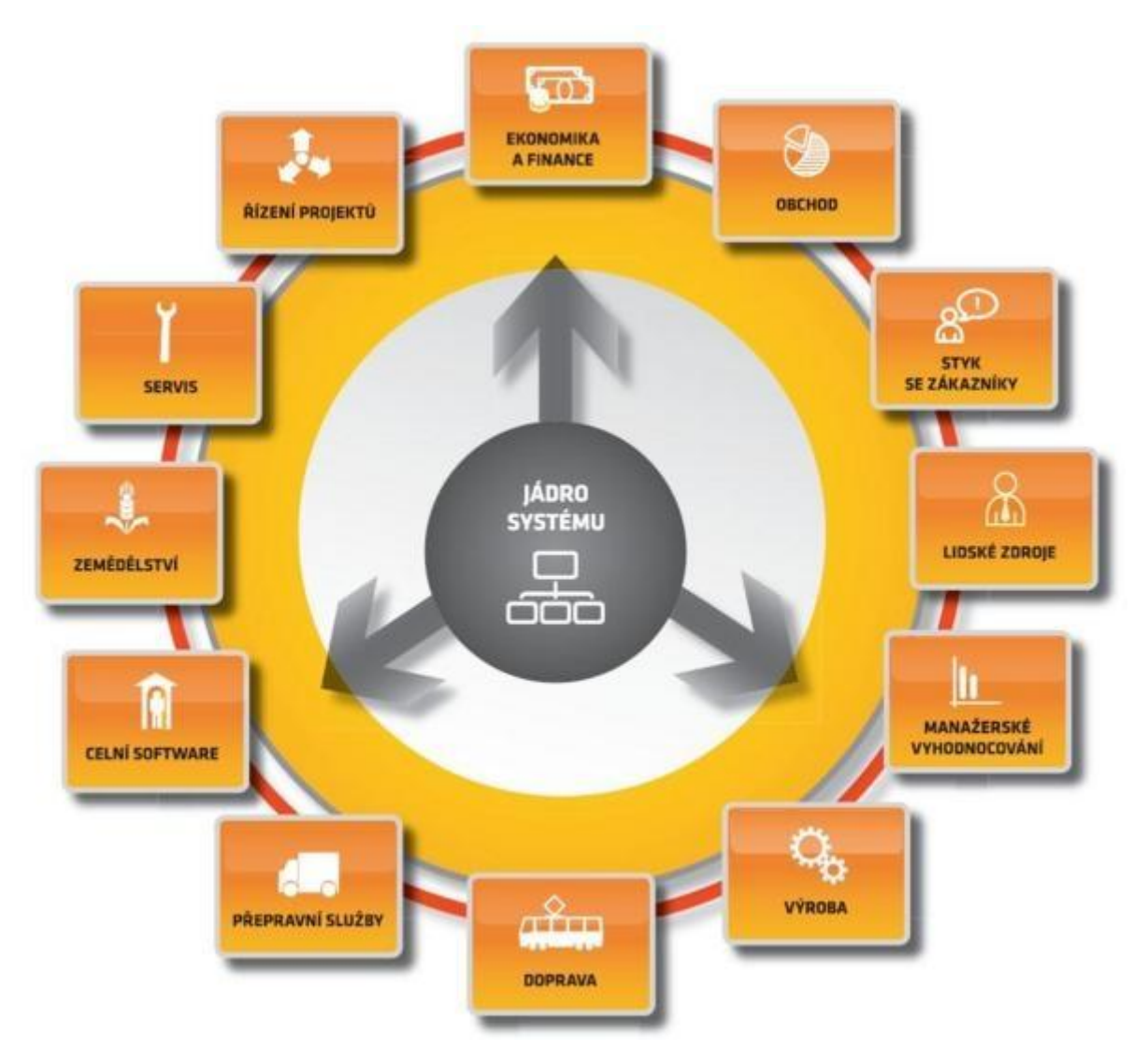

**Obrázek 6 - Kategorie modulů IS Helios Orange, zdroj: [\[2\]](#page-46-12)**

#### <span id="page-24-1"></span><span id="page-24-0"></span>**10.4.1 Jádro systému**

Technologie klient-server, na které je tento ERP systém vystavěn, zajišťuje dostatečnou stabilitu a bezpečnost dat pro všechny typy firem. Výhradní použití MS SQL databázového serveru zajišťuje maximální rychlost a neomezenou práci s uloženými daty.

Architektura klient-server redukuje přenos dat po síti, protože dotazy jsou prováděny přímo na databázovém serveru a na personální počítač jsou posílány pouze výsledky. Např. pokud je mezi 10 000 záznamy pouze 100 záznamů, které splňují podmínku dotazu, pak na personální počítač putuje pouze těchto 100 záznamů. [\[5\]](#page-46-11)

Celá komunikace probíhá podle [\[5\]](#page-46-11) tímto způsobem:

- uživatel zadává dotaz (buď přímo v SQL nebo musí být do tohoto jazyka přeložen),
- dotaz je odeslán na databázový server,
- databázový server vykoná dotaz,
- výsledek dotazu je poslán zpět na vysílací počítač, kde je zobrazen.

#### <span id="page-25-0"></span>**10.4.2 Ekonomika a finance**

**Modul Pokladna** slouží k evidenci hotovostních pokladních dokladů v CZK i cizí měně. Umožňuje vést libovolné množství pokladen podle potřeb firmy a interních požadavků zvláště s ohledem na zajištění hmotné odpovědnosti. [Obrázek](#page-25-1) 7 ukazuje několik typů pokladen. Modul Pokladna jednoduše pracuje s cizí měnou. Nabízí možnost automatizovaného účtování a automatického přepočtu bilančním kurzem.

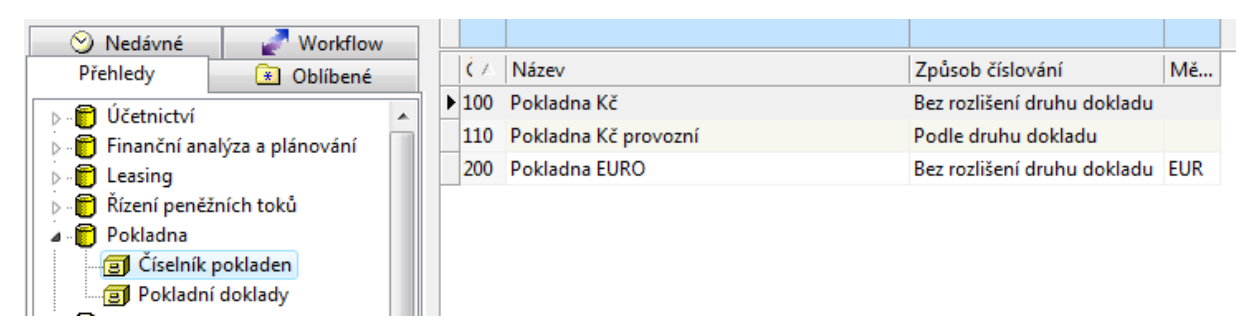

#### **Obrázek 7 - Modul Pokladna, zdroj: vlastní**

<span id="page-25-1"></span>**Modul Banka** slouží k tvorbě platebních příkazů a k evidenci bankovních výpisů v korunách i cizí měně. Poskytuje možnost komplexní oboustranné elektronické komunikace s bankovními ústavy. Jednoduchá vazba na účetnictví zajišťuje snadné automatické dohledávání protistran účtů v případě úhrad předpisů. Modul Banka využívá vzory platebních příkazů tuzemských i zahraničních včetně inkasních plateb. Je vybaven pro práci s třetí měnou, či vytváření sdružených plateb a jejich automatickou identifikaci na řádcích bankovních výpisů. Snadno lze zobrazit i bankovní výpisy, jak ukazuje [Obrázek](#page-25-2) 8.

| Workflow<br>Nedávné              |                           |            |               |               |
|----------------------------------|---------------------------|------------|---------------|---------------|
| Přehledy<br>Oblíbené<br>$\ast$   | Datum výpisu              | Číslo účtu | Aktuální stav | Původní stav  |
| Rízení peněžních toků<br>A       | $\triangleright$ 5.8.2007 | 5000717011 | 16 003,12     | 255 948,02    |
| <b>B</b> Pokladna                | 13.7.2007                 | 12475329   | 1 310 990,50  | 1 894 300,00  |
| Pokladní prodej                  | 13.7.2007                 | 5000717011 | -786 993,58   | 16 003,12     |
| Oběh zboží a celní sklady<br>П   | 13.7.2007                 | 5000717011 | $-1066893,58$ | -786 993,58   |
| Dodatečné související náklady    | 13.7.2007                 | 5000717011 | $-1081603.58$ | $-1066893.58$ |
| <b>R</b> Fakturace               | 13.7.2007                 | 5000717011 | $-885703.58$  | $-1081603,58$ |
| Nzdy a personalistika            | 2.2.2007                  | 12475329   | 1 894 300,00  | 1 894 300,00  |
| 图 Banka                          |                           |            |               |               |
| Platební příkazy tuzemské        |                           |            |               |               |
| > · al Inkasní příkazy tuzemské  |                           |            |               |               |
| Platební příkazy zahraniční<br>同 |                           |            |               |               |
| <b>Bankovní výpisy</b>           |                           |            |               |               |

<span id="page-25-2"></span>**Obrázek 8 - Modul Banka, zdroj: vlastní**

**Modul Ekonomika** zajistí, že při rozhodování o klíčových ekonomických záležitostech vaší společnosti budete mít snadný přístup k těm nejdůležitějším informacím.

#### <span id="page-26-0"></span>**10.4.3 Obchod**

**Modul Obchod** slouží k efektivnímu řízení skladových zásob z pohledu nákupu a prodeje zboží, výrobků, materiálů či služeb a je úzce spojen s modulem Sklad. Řeší problematiku objednávek, rezervací, optimalizace nákupů, cenotvorby apod. Podporuje automatické operace objednávání v závislosti na plánovaných potřebách prodeje či výroby a poskytuje kompletní vyhodnocovací nástroj obchodních aktivit.

#### <span id="page-26-1"></span>**10.4.4 Styk se zákazníky**

**Modul CRM** slouží k evidenci a následnému zpracování kontaktů s potenciálními či stávajícími obchodními partnery. Pomáhá navazovat nové obchodní vztahy i udržovat ty se současnými obchodními partnery. Použití modulu CRM je velice široké, neboť není vázáno legislativou, a je tedy jen na zákazníkovi, jakým způsobem tento modul bude využívat.

**Modul Fakturace** slouží k vystavení faktur v hlavní i cizí měně a k vystavení vzájemných zápočtů. Vystavení souvisejících dokladu (např. ve skladu) lze zjednodušit, zrychlit a zpřesnit převodem položek (či celých dokladů). Jednoduché generování dobropisu a realizačních dokladů poskytuje komplexní řešení vystavování všech typů dokladů, jak lze vidět na [Obrázek](#page-26-2) 9. Evidence pošty umožňuje vést elektronickou knihu došlé a odeslané pošty včetně faktur.

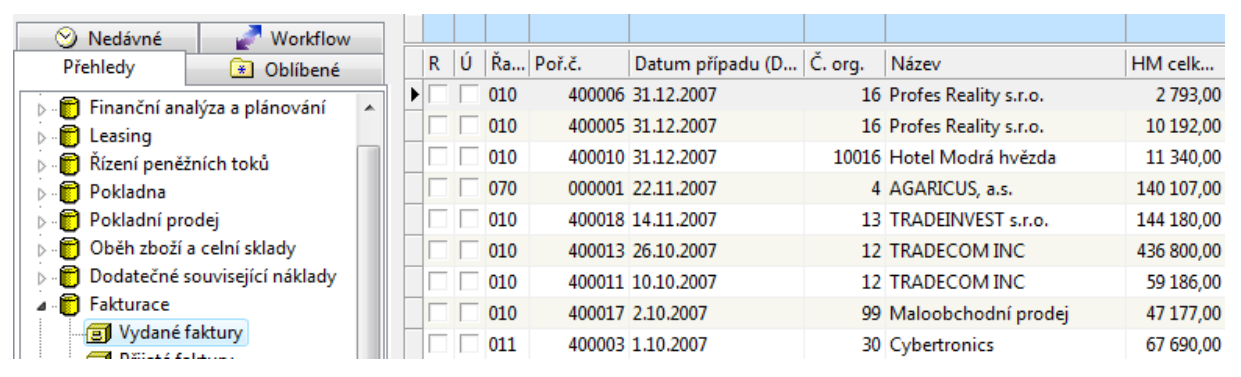

**Obrázek 9 - Modul Fakturace, zdroj: vlastní**

<span id="page-26-2"></span>Modul Pokladní prodej zajišťuje spojení "pultového prodeje" se skladovou evidencí. Dovybavením osobního počítače o speciální pokladní periférie vznikne zařízení s funkcemi počítače a kontrolní pokladny. Takové zařízení pak obsahuje peněžní zásuvku, zákaznický displej, tiskárnu pro tisk paragonů, snímač čárkového kódu a případně i platební terminál pro bezhotovostní platby kartami.

#### <span id="page-27-0"></span>**10.4.5 Lidské zdroje**

**Modul Mzdy** jako nejdůležitější součást řízení lidských zdrojů umožňuje efektivní zpracování všech typů mezd, snadnou evidenci personálních a mzdových údajů zaměstnanců, jak ukazuje [Obrázek](#page-27-5) 10, či tisk veškerých sestav a formulářů pro jednotlivé úřady. Lze jej používat samostatně nebo i v návaznosti na modul Účetnictví a Banka. Vybrané formuláře z modulu lze posílat elektronicky přes Portál veřejné správy.

| Nedávné<br><b>Workflow</b>               |                |                  |        |                      |
|------------------------------------------|----------------|------------------|--------|----------------------|
| Přehledy<br>$\leftarrow$ Oblíbené        | Os. číslo      | Příjmení         | Jméno  | Trv.bydliště - ulice |
| ⊳ - DF Finanční analýza a plánování<br>A |                | 000029 Albertus  | Mário  | Norimberská          |
| leasing                                  |                | 000016 Albrecht  | Jozef  | Albrechtova          |
| − ြို Řízení peněžních toků              |                | 000021 Bardmal   | Pavel  | Holmanova            |
| n Pokladna                               |                | 000018 Bernard   | Andrej | Pařížská             |
| Pokladní prodej                          | 000004 Burian  |                  | Tomáš  | Modřínová            |
| Oběh zboží a celní sklady                |                | 000003 Čermáková | Libuše | Jeremiášova          |
| Dodatečné související náklady            | 000023 Ditrich |                  | Marián | Balbínova            |
| <b>R</b> Fakturace                       |                | 000015 Dolanský  | Roman  | Černínova            |
| ⊿ . i Mzdy a personalistika              | 000024 Franc   |                  | Jozef  | Vídeňská             |
| Mzdové období                            | 000027 Galnoš  |                  | Ivan   | gen. L.Svobodu       |
| <b>B</b> Zaměstnanci                     | annos c        |                  |        | <b>ALC 1.1 CO.</b>   |

**Obrázek 10 - Modul Mzdy a personalistika, zdroj: vlastní**

#### <span id="page-27-5"></span><span id="page-27-1"></span>**10.4.6 Manažerské rozhodování**

Manažerské vyhodnocování tvoří několik modulů a nástrojů integrovaných do systému Helios Orange. Umožňují komplexní pohled na data v ERP systému podle potřeb a zvyklostí zákazníka. Konkrétní použití jednotlivého nástroje závisí na požadovaném výsledku.

#### <span id="page-27-2"></span>**10.4.7 Výroba**

Moduly výroby významně podporují komplexní řízení všech typů výroby. Na technickou přípravu výrobních procesů, která je schopna vytvářet a uchovávat "životopis" výrobku, navazuje produktivní řízení a plánování efektivní výrobní činnosti. Integrované logistické a finanční moduly přímo podporují ekonomické přínosy plynoucí z nasazení tohoto systému ve výrobních společnostech.

#### <span id="page-27-3"></span>**10.4.8 Doprava**

Modul je určen pro firmy, které ke své činnosti využívají nákladní nebo osobní vozidla a mechanizmy, ať už jako hlavní obor firmy nebo pro režijní účely.

#### <span id="page-27-4"></span>**10.4.9 Přepravní služby**

**Modul Přepravní služby** je určen pro firmy, zajištující přepravu celokamionových (v terminologii Heliosu "Spedice") i kusových (v terminologii Heliosu "Sberná služba") zásilek do zahraničí a po tuzemsku. Modul zaručuje kontinuální sledování zásilek po celou dobu jejich přepravy a umožňuje vystavit širokou škálu formulářů na základě jediného zadání údajů o zásilce. Kromě pozemních umožňuje také letecké a námořní zásilky. Evidenci firem zachycuje [Obrázek](#page-28-3) 11.

| <b>Workflow</b><br>Nedávné                                                                                    |                       |                   |             |
|----------------------------------------------------------------------------------------------------|-----------------------|-------------------|-------------|
| Přehledy<br>* Oblíbené                                                                                        | Č.<br>Název           | Místo sídla       | Z IČO       |
| ⊪ <sup>n</sup> Kontrakty<br>ᆂ                                                                                 | 0 Firma, a.s.         | Mělník            | CZ 12345678 |
| <b>Doprava</b>                                                                                                | 1 RISH A.S.           | Praha 5           | 45308314    |
| A  Přepravní služby                                                                                           | 2 RZ, spol, s r.o.    | Karviná           | 27081052    |
| > · · si Sběrná služba - kusové zásilk                                                                        | 3 Gambosa             | Praha 10          | 45023093    |
| Spedice - celokamionové zás                                                                                   | 4 AGARICUS, a.s.      | Valašské Klobouky | 49709895    |
| <b>B</b> Pravidelné přepravy                                                                                  | 5 Kotrč, spol. s r.o. | Vrchlabí 1        | 25109324    |
| <b>I</b> Letecké zásilky                                                                                      | 6 Calocera            | Trutnov           | 18698025    |
|                                                                                                    | 7 Pestrec             |                   | 14613132    |
|                                                                                                    | 8 Lošák               |                   | 18479871    |
|                                                                                                    | 9 COPRINUS, a. s.     |                   | 13132132    |
| <b>I</b> Námořní zásilky<br>- <b>B</b> Statistika - zásilky<br>I Nabídky a poptávky<br><b>B</b> Adresář firem |                       |                   |             |

**Obrázek 11 - Modul Přepravní služby, zdroj: vlastní**

#### <span id="page-28-3"></span><span id="page-28-0"></span>**10.4.10 Celní software**

**Modul Celní software** je nástrojem ke kompletní přípravě celního řízení. Velice snadno lze připravit měsíční hlášení, libovolné celní deklarace a provést evidenci všech typů celních daňových skladů.

#### <span id="page-28-1"></span>**10.4.11 Zemědělství**

**Modul Zemědělství** je nástrojem pro řízení zemědělství s přihlédnutím ke specifikům způsobeným vlivem počasí na zemědělskou výrobu. Pokrývá všechny procesy v zemědělské výrobě, jako například nedokončenou výrobu a další.

#### <span id="page-28-2"></span>**10.4.12 Servis**

**Modul Servis** řeší komplexním způsobem problematiku společností, zabývajících se servisní a opravárenskou činností strojů a zařízení. A to jak ve vazbě na realizovaný prodej, dodávku a instalaci, tak i bez této vazby. Seznam výrobků, strojů, či zařízení ukazuje [Obrázek](#page-28-4) 12. Modul Servis je úzce integrován s ostatními důležitými agendami využívanými v rámci řízení podnikových procesů.

<span id="page-28-4"></span>

| Nedávné<br>Workflow                            |   |                            |                             |               |                   |
|------------------------------------------------|---|----------------------------|-----------------------------|---------------|-------------------|
| Přehledy<br>Oblíbené<br>$\left  \cdot \right $ |   | Číslo                      | Název                       | Výrobní číslo | Datum výroby      |
|                                                | Ă | $\blacktriangleright$ 1001 | Konferenční stůl sklo H7241 |               | 25.1.2007 8:28:40 |
| Firemní aktivity<br>Servis                     |   | 002                        | Křeslo čalouněné            | A7125         | 6.2.2007 8:33:02  |
| Servisní karta                                 |   | 003                        | Křeslo čalouněné            | A8450         | 11.4.2007 8:33:48 |
| Dispečink                                      |   | 004                        | Jídelní stůl                | B5043         | 11.7.2007 8:35:17 |
| Servisní zaměstnanci                           |   | 005                        | Křeslo čalouněné            | <b>B6078</b>  | 11.7.2007 8:37:19 |
| Servisní výkaz                                 |   | 006                        | Křeslo čalouněné            | A7214         | 11.4.2007 8:38:21 |
| ⊣ <mark>झ</mark> Konstanty                     |   | 007                        | Jídelní stůl                | A6154         | 5.3.2007 8:41:27  |
| <b>n</b> Workflow                              |   | 008                        | Jídelní stůl                | <b>B7152</b>  | 11.5.2007 8:40:01 |
| Helios Intelligence                            |   | 009                        | Jídelní stůl                | <b>B3046</b>  | 13.8.2007 8:42:19 |

**Obrázek 12 - Modul Servis, zdroj: vlastní**

#### <span id="page-29-0"></span>**10.4.13 Řízení projektů**

**Modul Řízení projektů** je efektivní nástroj pro řízení všech druhů zdrojů určených pro úspěšnou realizaci různorodých projektů. Helios Orange nabízí řešení komplexní podpory všem společnostem, jejichž aktivity se potýkají s potřebou řízení rozsáhlých komplexních zakázek, realizačních akcí atd. Řešení může být implementováno do jakékoliv společnosti, která zavádí nebo využívá projektové řízení, se zavedeným systémem jakosti v souladu s normami ISO 9000 – 2000.

#### <span id="page-29-1"></span>**10.5 Helios Space**

Helios Space otevírá prostor ke spolupráci při rozvoji informačního systému Helios Orange. Je určený společnostem a jednotlivcům, kteří se na základě akceptace smluvních podmínek rozhodnou podílet na tvorbě externích doplňků pro Helios Orange. Členstvím v komunitě Helios Space získají právo vyvíjet a distribuovat tyto doplňky a k jejich vývoji mají k dispozici pro tyto účely zdarma dostupné nástroje. [\[2\]](#page-46-12)

### <span id="page-29-2"></span>**11 Návrh modulu Vnitropodniková banka**

V kapitole jsou uvedeny autorovi nabyté zkušenosti z mnoha konzultací na dané téma. Vlastní návrh vznikl z konzultace s ekonomkou firmy Strojon Pardubice Ing. Kateřinou Jonášovou. Právě z její iniciativy vzešel nápad na tvorbu modulu Vnitropodniková banka, protože v IS Helios Orange takový modul chybí. Po zavedení IS Helios Orange ve firmě Strojon Pardubice tak přišla o možnost rychlého a efektivního úročení peněžních částek a vůbec o kontrolu vnitropodnikového účetnictví. Modul Vnitropodniková banka tak nahradí ručně prováděné výpočty v MS Excel a usnadní komunikaci mezi vnitropodnikovým účetnictvím a IS. Pro co největší možnost praktického využití naprogramovaného modulu v praxi byly schůzky sjednány s provozním programátorem společnosti Asseco solutions Ing. Michalem Jarkovským, který poskytl technickou podporu.

#### <span id="page-29-3"></span>**11.1 Praktická funkcionalita tvořeného modulu**

Vnitropodniková banka přeúčtovává výkony vnitropodnikových jednotek mezi sebou[. \[4\]](#page-46-13)

Funkce, které musí modul podle zadaných požadavků splňovat, jsou vklad, výběr, tisk a úročení uložených peněz vnitropodnikových jednotek úrokem stanoveným firmou, jak zobrazuje [Obrázek](#page-30-1) 13. Popis specifického prvního spuštění a funkčnost jednotlivých tlačítek popisují následující kapitoly.

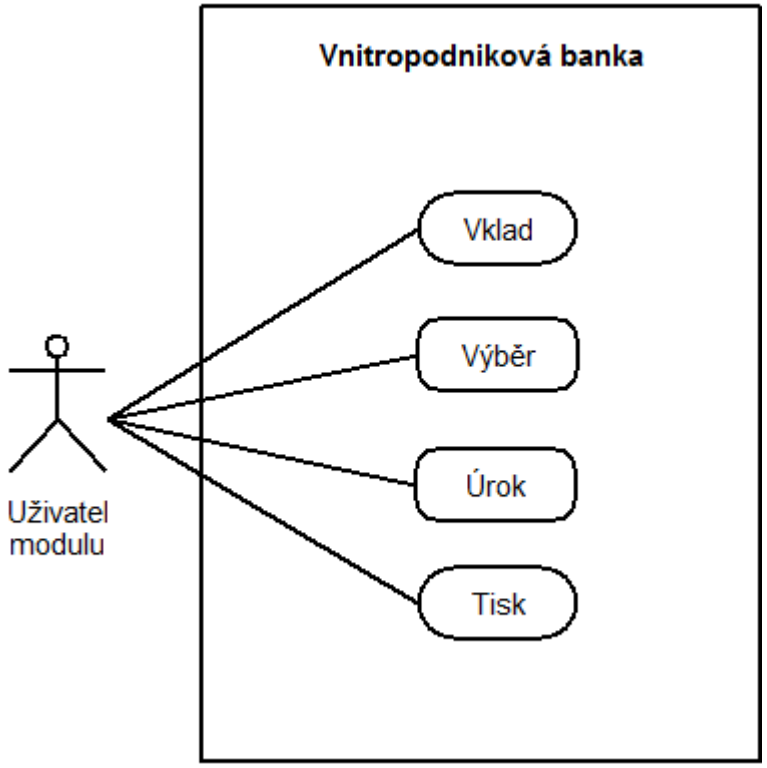

**Obrázek 13 - Use case diagram, zdroj: vlastní**

#### <span id="page-30-1"></span><span id="page-30-0"></span>**11.1.1 První spuštění**

Po prvním načtení formuláře pro každého zaměstnance uvidí uživatel vždy zaměstnancovi základní rozlišovací údaje osobní číslo, příjmení a jméno. Další kolonky ve formuláři, datum poslední operace a stav účtu, vyplněny nebudou, resp. stav účtu bude roven nule. Povinností každého uživatele při prvním spuštění tedy je, aby pomocí přítomného kalendáře navolil datum poslední rekapitulace (nejčastěji 31.12. minulého roku) a kliknutím na tlačítko Zúročit přednastaveným úrokem 0% odblokoval tlačítka Vklad a Výběr. Tuto situaci zachycuje [Obrázek](#page-31-0)  [14.](#page-31-0)

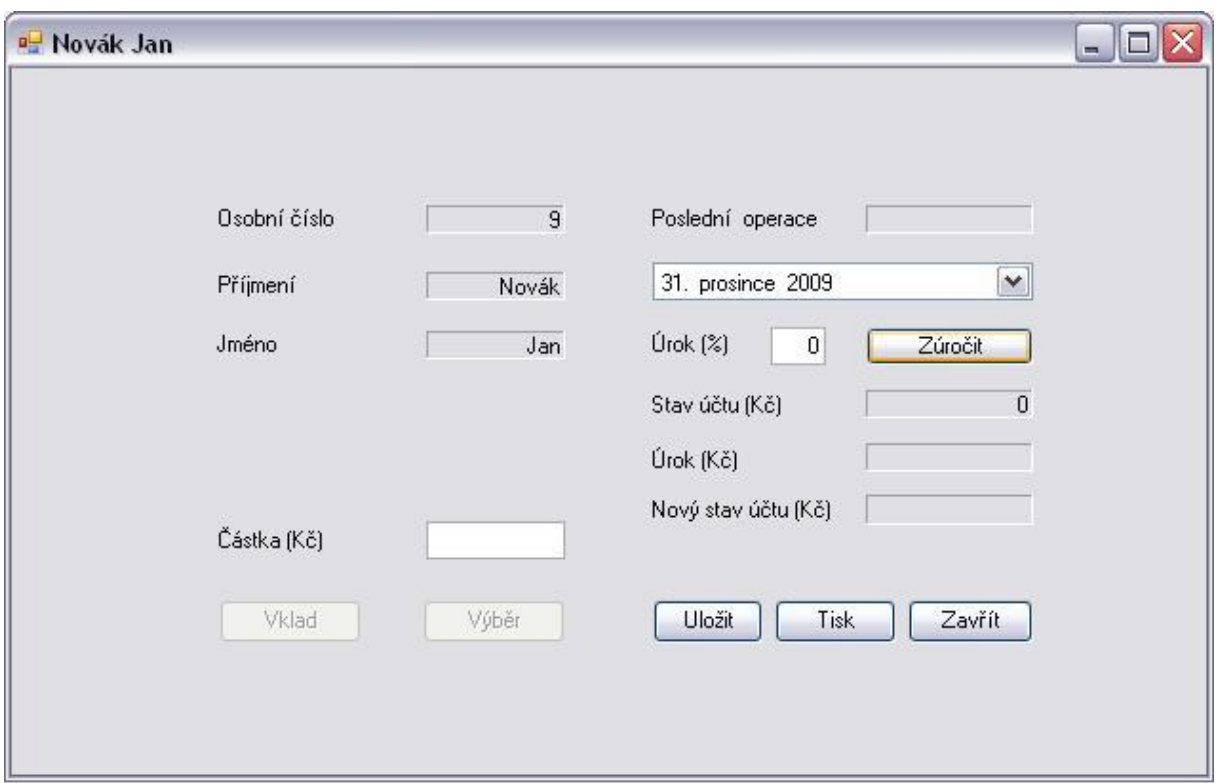

**Obrázek 14 - Modul Vnitropodniková banka - 1. spuštění, zdroj: vlastní**

<span id="page-31-0"></span>Dále může uživatel vložit k tomuto datu na účet tolik peněz, kolika zaměstnanec v tu dobu disponoval na vnitropodnikovém účtu firmy, jak ukazuje [Obrázek](#page-31-1) 15.

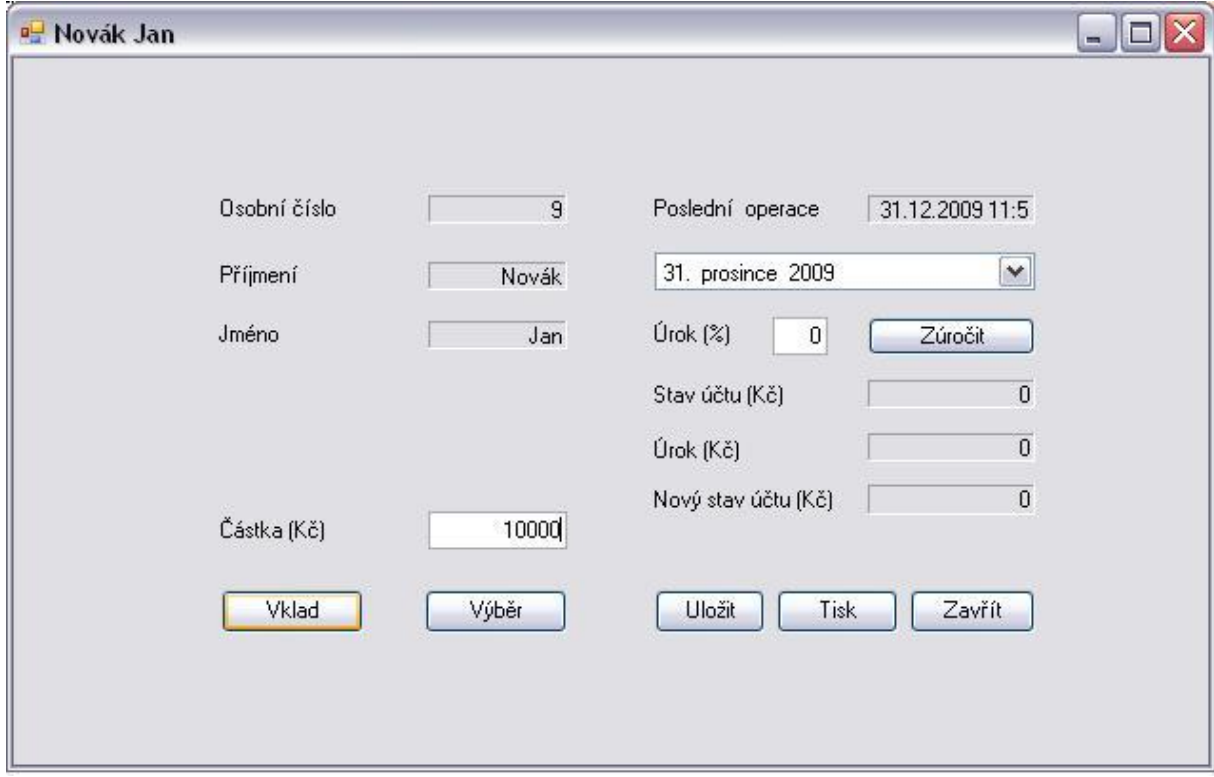

<span id="page-31-1"></span>**Obrázek 15 - Modul Vnitropodniková banka - Vklad, Výběr, zdroj: vlastní**

Pomocí tlačítka Uložit hned přesune nově vzniklé hodnoty do IS. Po zavření a opětovném spuštění formuláře se již kromě osobních údajů načtou údaje o stavu účtu a datu poslední změny.

#### <span id="page-32-0"></span>**11.1.2 Operace zúročit, vložit, vybrat**

Stěžejní operací modulu je správně provedené úročení uložené částky vzhledem k zadanému (nejčastěji dnešnímu) datu. Má-li zaměstnanec na vnitropodnikovém účtu společnosti uloženy peníze, může kdykoliv uživatel, resp. účetní provést jejich zúročení, jak ukazuje [Obrázek](#page-32-2) 16. Výše úroku lze vypočítat podle vzorce:  $u = J_0 * i * n$ , kde:J<sub>0</sub> = počáteční jistina, i = úroková sazba, n = období v letech.

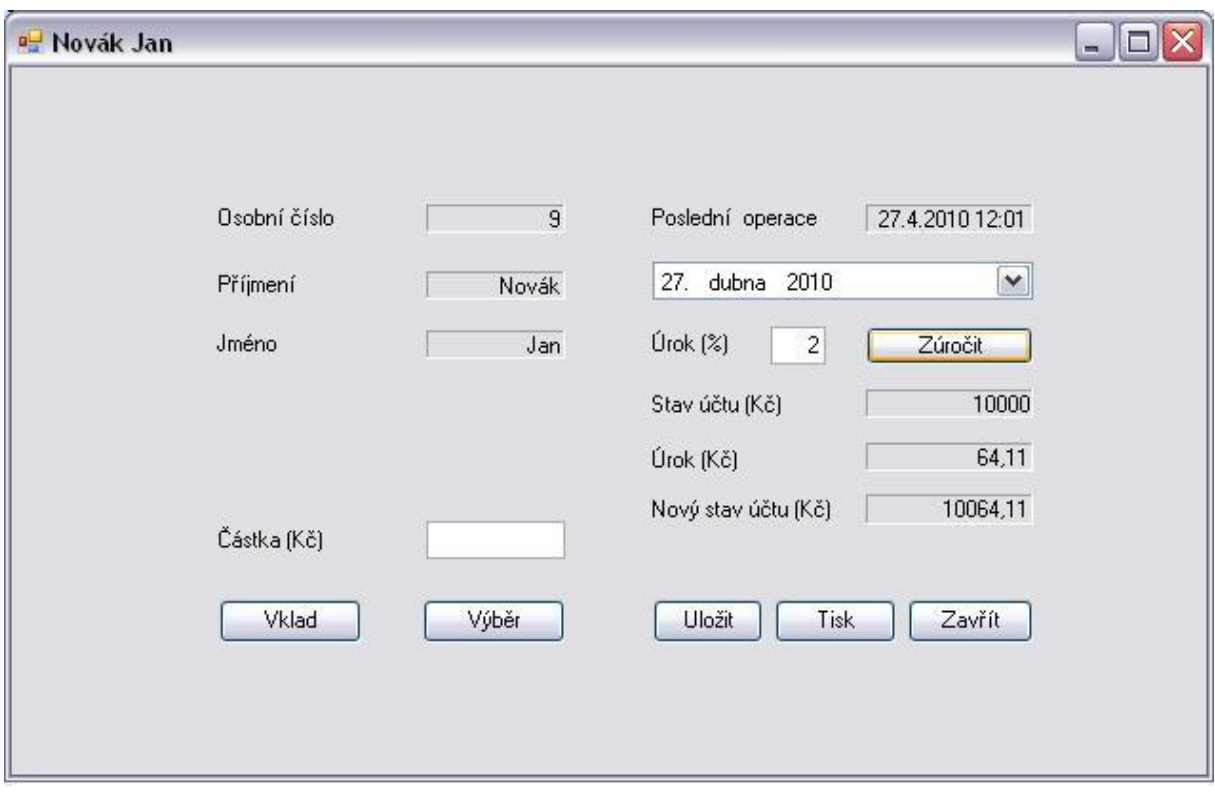

**Obrázek 16 - Modul Vnitropodniková banka - Zúročit, zdroj: vlastní**

<span id="page-32-2"></span>I když zaměstnanec požaduje pouze vložení nebo výběr hotovosti, musí uživatel přesto nejprve provést zúročení, aby se potenciální vložená, resp. vybraná, částka přičetla, resp. odečetla, již k aktualizovanému stavu účtu se stanoveným úrokem. Jestliže by zaměstnanec nebo uživatel požadoval opakovaný vklad nebo výběr v jednom dni, lze tlačítka Vklad a Výběr odblokovat zúročením částky 0%-ním úrokem.

#### <span id="page-32-1"></span>**11.1.3 Operace uložit, tisknout, zavřít**

Nedílnou součástí každého formuláře by měly být operace uložit, tisknout a přirozeně zavřít (i bez uložení změn). Tlačítkem Uložit lze v IS přepsat původní načtené hodnoty stav účtu a datum poslední změny. Jestliže se jedná o první zápis, v příslušné tabulce databáze se vytvoří pro načteného zaměstnance nové dva sloupce a hodnoty se po té uloží. Tlačítko Tisk vytiskne formulář v jeho současné podobě. Kdyby uživatel požadoval vytisknutí sestavy nebo přidat či odebrat některé údaje pro tisk z formuláře, lze efektivněji využívat funkci tisku přímo v IS. Tlačítko Zavřít, pakliže nebylo kliknuto na tlačítko Uložit, ukončí formulář bez provedení změn.

#### <span id="page-33-0"></span>**11.2 Technologie**

.

Tvorba modulu pro informační systém Helios Orange bude provedena v prostředí MS Visual Studio. Toto programovací prostředí bylo zvoleno na základě dřívějších zkušeností autora ze studijních kurzů Univerzity Pardubice. Ačkoliv je většina modulů IS Helios Orange tvořena v integrovaném grafickém vývojovém prostředí Delphi, modul Vnitropodniková banka bude programován jazykem C#, který je založen na .NET-ové<sup>1</sup> technologii. Kompilací zdrojového kódu lze vytvořit "knihovnu" (soubor s příponou dll), se kterou již IS, po jejím zaregistrování pověřenou osobou, umí pracovat.

### <span id="page-33-1"></span>**12 Komunikace modulu s IS Helios Orange**

Pluginy IS Helios Orange jsou podporovány technologií Microsoft COM<sup>2</sup>. Prakticky je tato technologie popsána ve formátu tlb (ddplugin.tlb), který je nezávislý na vývojovém nástroji. Spolupráci technologie .NET a COM zajišťuje aplikace TlbImp.exe, která přes příkazový řádek importuje COM rozhraní do formátu dll, tedy do knihovny s .NETovým popisem rozhraní, jak ukazuje [Obrázek](#page-33-2) 17. Vzniklý soubor ddPlugin.dll je nezbytný pro správnou funkčnost všech funkcí a procedur vázaných na IS Helios Orange.

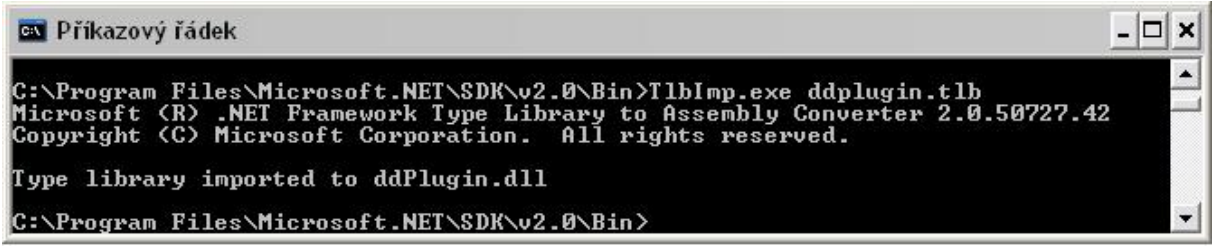

#### **Obrázek 17 - Import COM -> .NET, zdroj: vlastní**

<span id="page-33-2"></span>Po úspěšném vytvoření knihovny ddPlugin.dll lze začít se samotným programováním navrženého modulu. Po napsání části kódu jej lze uložit do souboru PluginVnitrobanka.cs. IS Helios Orange však podobný typ souboru nerozezná, proto je nutná jeho kompilace pomocí překladače csc.exe. Po nastavení správné cesty a zadání vhodných parametrů pro kompilaci

 $^{\text{1}}$  prostředí potřebné pro běh aplikací a nabízející jak spouštěcí rozhraní, tak potřebné knihovny

<sup>&</sup>lt;sup>2</sup>rozhraní umožňující komunikaci programovacího jazyku s informačním systémem

vznikne opět knihovna, tentokrát nazvaná PluginVnitrobanka.dll. Parametr t říká překladači, že nově vzniklý soubor bude typu dll a parametr r odkazuje na jiné knihovny, které překladač při kompilaci souboru využívá. Nově vzniklý plugin je potřeba zaregistrovat, a to jak na počítači, kde má běžet, tak oprávněnou osobou na webu společnosti. Kompilaci i registraci pluginu ukazuje [Obrázek](#page-34-0) 18.

| <b>EX</b> Příkazový řádek                                                                                                    |
|----------------------------------------------------------------------------------------------------|
| C:\WINDOWS\Microsoft.NET\Framework\v2.0.50727>csc.exe /t:library PluginVnitroban  <br>ka.cs /r:ddPlugin.dll;Formular.dll<br>Microsoft (R) Uisual C# 2005 Compiler version 8.00.50727.3053<br>ffor Microsoft (R) Windows (R) 2005 Framework version 2.0.50727<br>Copyright (C) Microsoft Corporation 2001-2005. All rights reserved.                                |
| C:\WINDOWS\Microsoft.NET\Framework\v2.0.50727>RegAsm.exe_PluginUnitrobanka.dll /<br>codebase<br>Microsoft (R) .NET Framework Assembly Registration Utility 2.0.50727.3053<br>Copyright (C) Microsoft Corporation 1998-2004. All rights reserved.                                                                                                    |
| RegAsm : warning RA0000 : Registering an unsigned assembly with /codebase can ca<br>use your assembly to interfere with other applications that may be installed on<br>the same computer. The ⁄codebase switch is intended to be used only with signed<br>assemblies. Please give your assembly a strong name and re-register it.<br>Types registered successfully |
| C:\WINDOWS\Microsoft.NET\Framework\v2.0.50727}                                                                                                    |

**Obrázek 18 - Kompilace, registrace PluginVnitrobanka.cs, zdroj: vlastní**

<span id="page-34-0"></span>Protože kromě zdrojového souboru PluginVnitrobanka.cs je část kódu obsažena ještě v souboru Formular.cs, je potřeba proces kompilace zopakovat i pro druhý soubor s programovým kódem. Nyní se ale musí do parametru r dosadit kromě souboru ddPlugin.dll ještě nově vzniklý soubor PluginVnitrobanka.dll ([Obrázek](#page-34-1) 19), protože překladač při kompilaci využívá obě knihovny. Knihovnu PluginVnitrobanka jako zdroj volání nového konstruktoru, knihovnu ddPlugin jako zdroj rozhraní.

| <b>BY Příkazový řádek</b>                                                                                                    |  |
|----------------------------------------------------------------------------------------------------|--|
| C:\WINDOWS\Microsoft.NET\Framework\v2.0.50727>csc.exe /t:library Formular.cs /r:X<br>ddPlugin.dll;PluginUnitrobanka.dll<br>Microsoft (R) Uisual C# 2005 Compiler version 8.00.50727.3053<br>for Microsoft (R) Windows (R) 2005 Framework version 2.0.50727<br>Copyright (C) Microsoft Corporation 2001-2005. All rights reserved. |  |
| C:\WINDOWS\Microsoft.NET\Framework\v2.0.50727}_                                                                                                    |  |

**Obrázek 19 - Kompilace Formular.cs, zdroj: vlastní**

<span id="page-34-1"></span>Ani po zkompilování obou souborů ovšem nebude i sebejednodušší kód v IS Helios Orange fungovat. Pro jeho spuštění nebo testování je potřeba v modulu Nástroje přizpůsobení nadefinovat novou externí akci přesně tak, jak je zobrazeno na [Obrázek](#page-35-0) 20.

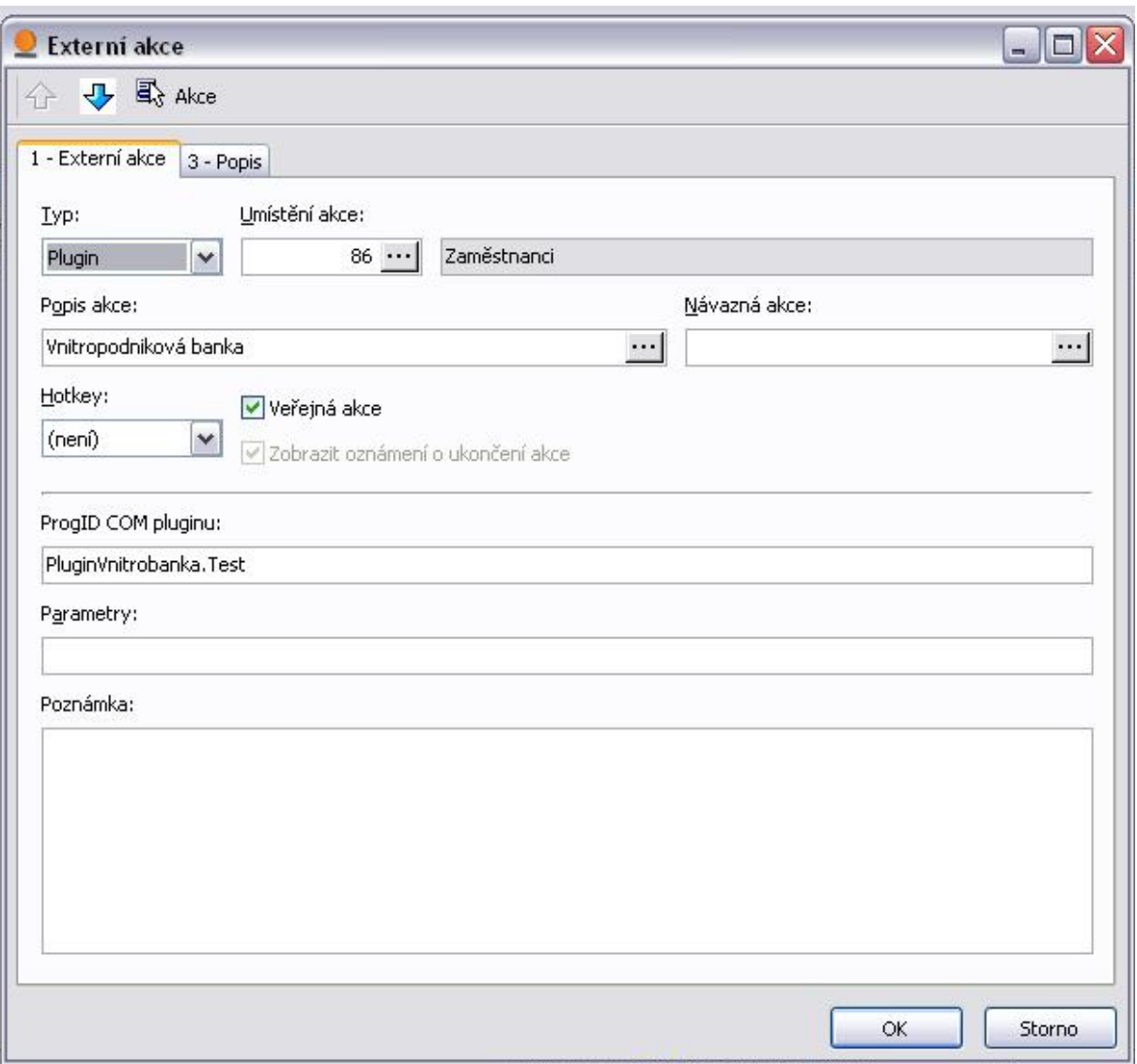

**Obrázek 20 - Externí akce, zdroj: vlastní**

<span id="page-35-0"></span>Kromě Typu, Umístění akce a Popisu akce je potřeba vyplnit políčko ProgID COM pluginu, které je nutné vyplnit podle šablony jmenný\_prostor.třída, tedy PluginVnitrobanka.Test.

Externí akci Vnitropodniková banka, která je nyní připravena k použití, lze spustit v modulu Číselník zaměstnanců pravým tlačítkem myši na konkrétního zaměstnance a výběrem externí akce. Přehledně akci vystihuje [Obrázek](#page-36-2) 21.

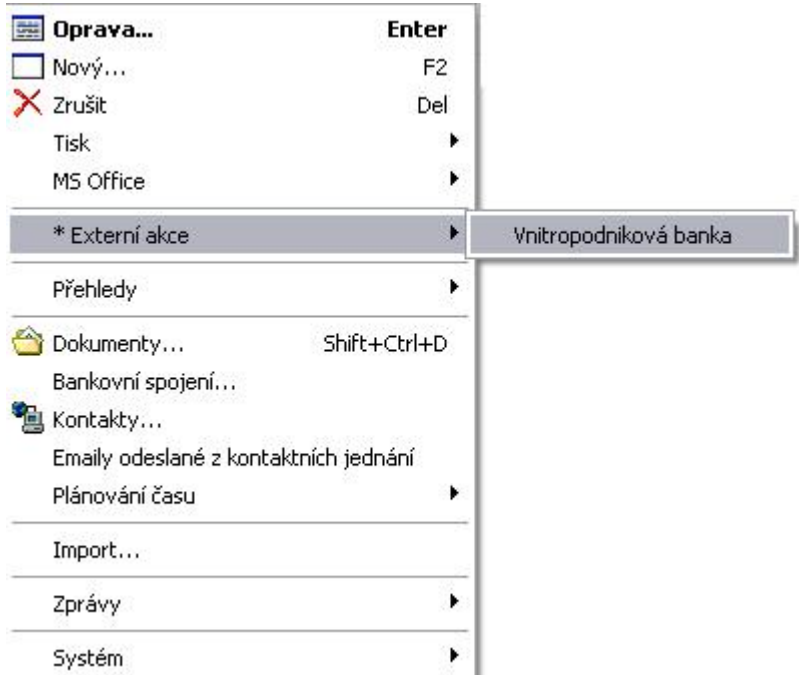

**Obrázek 21 - Spuštění pluginu, zdroj: vlastní**

## <span id="page-36-2"></span><span id="page-36-0"></span>**13 Programování modulu Vnitropodniková banka**

Tato kapitola popisuje samotné programování modulu včetně zajištění jeho komunikace s IS.

#### <span id="page-36-1"></span>**13.1 Using reference**

Základní strukturu kódu v jazyku C# tvoří jmenný prostor a odkazy na některé další datové typy, které hlavní jmenný prostor využívá, ale nejsou v něm přímo definované. Jazyk C# se na podobné datové typy obsažené v jiných jmenných prostorech odkazuje pomocí referencí Using. Některé se implicitně vygenerují na základě zvolené šablony při přípravě projektu. Ostatní je potřeba vhodně doplnit tak, aby při kompilaci nedocházelo k chybám, že překladač některé datové typy nezná nebo neví, kde je najít. Množství referencí závisí na rozsahu kódu a především na použitých komponentech. Níže je vidět několik referencí kódu Formular.cs, kde kromě implicitně vygenerovaných systémových odkazů bylo potřeba doplnit reference na knihovny PluginVnitrobanka.dll a ddPlugin.dll.

```
using System;
using System. Drawing. Printing;
using System.Text;
using System.Windows.Forms;
using PluginVnitrobanka;
using ddPlugin;
```
Obdobným způsobem jsou zpracovány reference souboru PluginVnitrobanka.cs. Systémových referencí je méně, ale odkazy na knihovny ddPlugin.dll a Formular.dll obsahovat musí.

#### <span id="page-37-0"></span>**13.2 Jmenné prostory**

Jak bylo popsáno výše, napsaný kód pro plugin je rozdělen do dvou souborů PluginVnitrobanka.cs a Formular.cs. Každý soubor má svůj vlastní jmenný prostor. Ty pro snazší orientaci dědí jméno po názvu souboru. Tedy jmenný prostor souboru PluginVnitrobanka.cs nese název PluginVnitrobanka. Stejným způsobem je nadefinován jmenný prostor i pro Formular.cs.

#### <span id="page-37-1"></span>**13.3 Třída Test jmenného prostoru PluginVnitrobanka**

Každý jmenný prostor obsahuje jednu třídu. Třída pro jmenný prostor PluginVnitrobanka se jmenuje Test kvůli jejímu původnímu účelu. Každá třída má nadefinované rozhraní. Třída Test je naprogramována v rozhraní IHePlugin2. Právě toto rozhraní zajišťuje správnou funkčnost metod v IS Helios Orange. Situaci ilustruje kód níže, na kterém jsou navíc zobrazeny proměnné, definované příslušnými datovými typy. Datový typ IHeQuery, který je součástí rozhraní IHePlugin2 čerpá překladač pomocí reference using ddPlugin z knihovny ddPlugin.dll, které již byly uvedeny.

```
namespace PluginVnitrobanka {
     public class Test : IHePlugin2 {
           public string idecko;
           public IHeQuery zaz;
           public string osCi;
           public string jmeno;
           public string prijmeni;
           public IHeQuery ddd;
           public string datumPosledniZmeny;
           public string stavUctu;
```
Datový typ IHeQuery lze použít v případě metod na SQL dotaz.

Třída Test obsahuje dvě metody. Metoda PartnerIdentificaton s návratovým datovým typem string vrací licenci IS, ve které byl modul tvořen. Příslušná licence HEIQ0100-21766 patří Univerzitě Pardubice.

```
public string PartnerIdentification() {
     return @"HEIQ0100-21766";
```
}

Metoda Run s návratovým typem void nevrací žádnou hodnotu, ale je volána Heliosem, když uživatel spustí externí akci typu plugin. Jako parametr je metodě předáno rozhraní IHelios, pomocí kterého kód pluginu komunikuje s Heliosem.

```
public void Run(IHelios Helios) {
     MessageBox.Show(@PartnerIdentification(), @"Verze IS Helios Orange, kde 
byl modul naprogramován");
```

```
idecko = Helios.CurrentRecordID().ToString();
```

```
zaz = Helios.OpenSQL("SELECT Cislo, Jmeno, Prijmeni FROM TabCisZam WHERE 
id=" + @idecko);
      osCi = @zaz.FieldValues(0).ToString();
      jmeno = @zaz.FieldValues(1).ToString();
      prijmeni = @zaz.FieldValues(2).ToString();
      ddd = Helios.OpenSQL("SELECT _datumPosledniZmeny, _stavUctu FROM 
TabCisZam EXT WHERE id=" + @idecko);
      \overline{\text{datumPoslednizmeny}} = \text{Qddd.FieldValues}(0) \cdot \text{ToString}()stavUctu = @ddd.FieldValues(1).ToString();
      Application.Run(new Form1(osCi, prijmeni, jmeno, datumPosledniZmeny, 
stavUctu, idecko, Helios));
}
}
```
Metoda nejprve zavolá výše popsanou metodu PartnerIdentification, poté funkcí CurrentID naplní proměnnou idecko hodnotou odpovídající záznamu, nad kterým je plugin spuštěn a převede ji na text. Následně proměnné zaz a ddd naplní funkcí OpenSQL dotazy, které mají standardní strukturu SELECT … FROM … WHERE … . Potom funkce FieldValues postupně plní všechny nadefinované proměnné tak, že parametr funkce FieldValues představuje pořadové číslo hodnoty nebyté SQL dotazem, ovšem takovým způsobem, že první parametr je zastoupen nulou. Všechny naplněné proměnné mají ve výsledku textovou hodnotu pro jejich snazší předání jako parametru metodou Application.Run přetíženému konstruktoru Form1 ve třídě Form1 ve jmenném prostoru Formular. Viz kapitola [13.4.1.](#page-39-0)

#### <span id="page-38-0"></span>**13.4 Třída Form1 jmenného prostoru Formular**

Třída pro jmenný prostor Formular se jmenuje Form1 a je nadefinována v rozhraní Form, které je nejvhodnější pro práci s formulářovými prvky. Následující část kódu ukazuje nadefinování jmenného prostoru Formular, jeho třídy Form1 a všechny proměnné.

```
namespace Formular
{
      public class Form1 : Form
      {
            IHelios H;
            string id;
            double ucet;
            DateTime d;
            DateTime datum;
            TimeSpan r;
            double z;
            double urok;
            double urokCastka;
            double castka;
            string SQL;
```
}

```
PrintDocument printDocument1 = new PrintDocument();
Bitmap memoryImage;
```
Všechny proměnné budou dále použity i vysvětleny.

#### <span id="page-39-0"></span>**13.4.1 Přetížený konstruktor Form1**

Proměnné mohou být naplněny hodnotami již při jejich deklaraci, ale v kódu, který je předmětem této práce, by to nebylo vhodné a v některých případech ani možné. Většinu proměnných totiž třída Form1 přebírá od třídy Test jako parametry. Tyto parametry je nutno vypsat v přetíženém konstruktoru Form1 třídy Form1 ve stejném pořadí, v jakém byly odeslány metodou Application.Run z třídy Test. Dále je nutné nadefinovat každému parametru jeho datový typ.

```
public Form1(string osCi, string prijmeni, string jmeno, string
     datumPosledniZmeny, string stavUctu, string idecko, IHelios Helios)
{
```
Po předání parametrů již třída Form1 zná hodnoty proměnných, které byly naplněny a může s nimi v rámci konstruktoru Form1 pracovat. Aby mohly být tyto přijaté parametry použity i v jiných metodách třídy Form1 jako proměnné, je potřeba tyto proměnné, které byl nadeklarovány výše, naplnit hodnotami z předaných parametrů.

```
H = Helios:id = idecko;
```
Proměnná H nyní nese rozhraní IHelios předané parametrem Helios. Proměnná id je naplněna hodnotou ID vybraného zaměstnance. Předání proběhlo pčřes parametr idecko.

Předání parametru do proměnné ucet je složitější, protože může nastat situace, zejména při prvním spuštění pluginu, kdy parametr stavUctu nebude nést žádnou hodnotu. Tato událost je ošetřena jednoduchou podmínkou s dotazem na prázdnost parametru stavUctu. Jestliže parametr není prázdný, metoda double.Parse převede textovou hodnotu stavUctu na datový typ double a uloží ji do proměnné ucet. V opačném případě do proměnné ucet uloží nulu. Datový typ double umožní zobrazit a počítat s čísli s desetinnou čárkou.

```
if (stavUctu != "")ucet = double. Parse(stavUctu);
else
     ucet = 0;labelUcetHod. Text = Math.Round(ucet, 2). Tostring();
```
Proměnná ucet se poté vypíše, opět jako textová hodnota zaokrouhlená na dvě desetinná místa, do kolonky Stav účtu (Kč).

Velmi podobně probíhá předání parametru datumPosledniZmeny. V momentě, kdy parametr nenese prázdnou hodnotu, vypíše se do kolonky Poslední operace a současně se uloží do proměnné d, ale již v časovém formátu DateTime. V opačném případě se do proměnné d uloží dnešní datum.

```
if (datumPosledniZmeny != "") {
      labelPosledniHod.Text = datumPosledniZmeny;
      d = DateTime. Parse(datumPosledniZmeny);
}
else
     d = dateTimePicker1.Value;
VypočtiDny();
```
Následně je volána metoda VypočtiDny, jejíž tělo pochopitelně neleží uvnitř konstruktoru, ale pouze ve třídě Form1 jako ostatní metody. Přesto je její kód rozebrán v této kapitole pro snazší pochopení.

```
Private void VypoctiDny()
{
      datum = dateTimePicker1.Value;
      r = \text{datum} - d;
      z = r.Days;
}
```
Hned potom, co se do proměnné datum uloží dnešní datum, se provede odečtení data poslední změny od dnešního data. Výsledek zachycuje proměnná r v datovém formátu TimeSpan, který je právě pro počty s datumy nejvhodnější. Výsledek tohoto výpočtu bude využit dále při úročení. Datový typ TimeSpan je již ale nevhodný pro klasické numerické výpočty, proto se do numerické proměnné z uloží počet dnů z předchozího výpočtu. Není třeba ukládat menší časové jednotky, protože pro výpočet úroku jsou tyto postačující.

Zbytek předaných parametrů se do žádných proměnných neukládá. Prostým způsobem se načtou do příslušných kolonek Osobní číslo, Příjmení, Jméno.

```
labelOsCiHod.Text = osCi;
labelPrijmeniHod.Text = prijmeni;
labelJmenoHod.Text = jmeno;
this. Text = prijmeni + " " + jmeno;
```
}

Zároveň se parametry prijmeni a jmeno objeví v záhlaví formuláře.

#### <span id="page-40-0"></span>**13.4.2 Metoda Změna data v kalendáři**

Tato metoda podchycuje případné změny v kalendáři formuláře. K těmto změnám může dojít v případě, kdy uživatel bude chtít např. zpětně vybrat peníze nebo provést pravidelnou rekapitulaci.

```
private void dateTimePicker1 ValueChanged(object sender, EventArgs e)
{
```

```
VypoctiDny();
```
}

Metoda jednoduše zavolá opět metodu VypoctiDny, která po případné změně data v kalendáři snadno přepočítá nový počet dnů od poslední operace k vybranému datu.

#### <span id="page-41-0"></span>**13.4.3 Metoda Úrok**

Při zavolání této metody, kliknutím na tlačítko Zúročit, se ihned do proměnné urok načte číslo, které je zadáno uživatelem do úrokové kolonky. Pakliže zadaná hodnota není numerická, metoda TryParse to rozpozná a vyšle uživateli varovnou hlášku.

```
private void buttonUrok Click(object sender, EventArgs e)
{
     bool result = double.TryParse(textBoxUrok.Text, out urok);
     if (result == true)
     {
           urokCastka = ucet * urok * 0.01 * (z/365);
           labelUrokCastkaHod.Text = Math.Round(urokCastka, 2).ToString();
           ucet = ucet + urokCastka;
           labelUcetNovyHod.Text = Math.Round(ucet, 2).ToString();
           d = datum:labelPosledniHod.Text = d.ToString();
           buttonVklad.Enabled = true;
           buttonVyber.Enabled = true;
     }
     else
           MessageBox.Show("Zadaný úrok není ve správném formátu!");
```
}

Poté, co proměnná urok obdrží číselnou hodnotu od textBoxUrok, se provede několik stěžejních operací. Podle vzorce pro výpočet úročené částky naplní proměnnou urokCastka odpovídající sumou pro úrok, na který má zaměstnanec nárok vhledem ke stavu jeho účtu, vypsané úrokové sazbě a počtu dní od vložení peněz. Tato částka se okamžitě promítne v kolonce Úrok (Kč). Současně se také připočte k původnímu stavu účtu a objeví se v kolonce Nový stav účtu (Kč). Obě částky jsou před zobrazením zaokrouhleny na dvě desetinná místa metodou Math.Round a převedeny na text metodou ToString.

Aby činnost metody Úrok byla kompletní, musí aktualizovat proměnnou d, která nese datum poslední změny, o proměnnou datum, která obsahuje datum nastavené na kalendáři. Aktualizuje se tak datum poslední operace.

Dalším důležitým úkolem této metody je zpřístupnění tlačítek Vklad a Výběr. Tlačítka nejsou aktivní do doby, kdy uživatel provede operaci úrok. Zamezí tak případné uživatelově chybě, která by mohla nastat v případě, že bude chtít vybrat nebo vložit peníze na nezúročený účet.

#### <span id="page-42-0"></span>**13.4.4 Metody Vklad a Výběr**

Po odblokování tlačítek Vklad a Výběr kliknutím na tlačítko Zúročit může uživatel do textBoxCastka vyplnit částku, kterou si přeje uživatel na svůj účet vložit nebo z něho vybrat, a právě přes tlačítka Vklad a Výběr provede příslušnou operaci.

Hodnota vložená uživatelem do textBoxCastka je opět ošetřena metodou TryParse proti případnému chybnému zadání nenumerické hodnoty. Je-li hodnota numerická, uloží ji do proměnné castka datového typu double a poté je kliknutím na tlačítko Vklad připočtena k nejaktuálnější hodnotě proměnné ucet. Nově aktualizovaná proměnná ucet se po zaokrouhlení na dvě desetinná místa vypíše v textovém formátu do kolonky Nový stav účtu (Kč). Po úpěšném provedení této operace se částka z textBoxCastka ihned vymaže. V případě, že zadaná hodnota do textBoxCastka není číslo, metoda uživatele varuje informační hláškou.

```
private void buttonVklad Click(object sender, EventArgs e)
{
     bool result = double.TryParse(textBoxCastka.Text, out castka);
      if (result == true)
      {
            ucet += castka;
            labelUcetNovyHod.Text = Math.Round(ucet, 2).ToString();
            textBoxCastka.Text = "";
      }
      else
           MessageBox.Show("Zadaná částka není ve správném formátu!");
```
}

Metoda Výběr probíhá velmi podobným způsobem. Málý, ale podstatný rozdíl spočívá v operátoru mezi nově naplněnou proměnnou castka a opět nejaktuálnější hodnotou proměnné ucet. Oproti sčítání v metodě Vklad je nutné odečíst proměnnou castka od proměnné ucet. Pro zajištění korektního výběru se zde nachází ještě jedna podmínka která nedopustí vybrat větší obnos peněz, než jakým uživatel na svém účtu disponuje.

```
private void buttonVyber Click(object sender, EventArgs e)
{
     bool result = double.TryParse(textBoxCastka.Text, out castka);
     if (result == true)
      {
            if (castka \leq ucet){
                  ucet -= castka;
                  labelUcetNovyHod.Text = Math.Round(ucet, 2).ToString();
                  textBoxCastka.Text = "";
            }
            else
                  MessageBox.Show("Nedostatečný zůstatek na účtu!");
      }
      else
           MessageBox.Show("Zadaná částka není ve správném formátu!");
}
```
Obě metody lze provést opakovaně i kombinovat, protože proměnná ucet obsahuje vždy nejnovější hodnotu.

#### <span id="page-43-0"></span>**13.4.5 Metoda Uložit, Tisk, Zavřít**

Po správném provedení plánovaných operací na účtu zaměstnance lze nově vzniklé údaje uložit zpět do IS Helios kliknutím na tlačítko Uložit. Při spuštění této metody dojde k naplnění proměnné SQL textový řetězcem, který v sobě skrývá podmíněný SQL dotaz. V případě, že záznamy o stavu účtu a datu poslední změny existují, tedy nejedná se o zaevidování těchto údajů nového zaměstnance, proběhne SQL dotaz UPDATE, který staré záznamy v IS Helios nahradí aktuálními hodnotami z formuláře. V opačném případě, kdy je třeba poprvé zaevidovat údaje o stavu účtu a datu poslední změny, provede se SQL dotaz INSERT, který vytvoří u konkrétního zaměstnance dva nové sloupce a také je naplní hodnotami z formuláře. Použitím dotazu REPLACE je zajištěno nahrazení desetinné čárky desetinnou tečkou v proměnné ucet. IS Helios totiž s desetinnou čárkou neumí pracovat.

```
private void buttonUlozit Click(object sender, EventArgs e)
{
      SQL = "IF EXISTS (SELECT * FROM TabCisZam EXT WHERE ID="+ id +")
                  BEGIN UPDATE TabCisZam EXT SET stavUctu=REPLACE('" +
                  ucet.ToString() +"', ',', '.'), datumPosledniZmeny='" +
                  datum.ToString() +"' WHERE id=" + id +" 
                  END 
            ELSE 
                  BEGIN INSERT TabCisZam_EXT (ID, _datumPosledniZmeny, 
                   stavUctu) VALUES ("+ \overline{id} +", '"+ datum.ToString() +"',
                  REPLACE('" + ucet.ToString() + "', ', ', ', '')END";
      H.ExecSQL(SQL);
      H.Refresh(false);
      MessageBox.Show("Data byla úspěšně uložena do IS Helios","Uložit");
}
```
Proměnná SQL je využita hned vzápětí při spuštění metody ExecSQL. Tato metoda nevrací žádnou hodnotu, ale jen provede SQL dotaz za pomocí proměnné SQL. ExecSQL je součástí rozhraní IHelios, které je načtené v proměné H od jeho předání jako parametru Helios.

Předané rozhraní IHelios využívá také metoda Refresh, která na základě parametru false obnoví aktuální řádek s údaji o vybraném zaměstnanci.

Dříve než se metoda Uložit ukončí, proběhne ještě informační hláška o úspěšném uložení.

Před tím, než může být zavolána metoda Tisk, jsou nadeklarovány dvě metody, které metoda Tisk při zavolání sama volá. Metoda CaptureScreen uloží aktuální stav formuláře se správnými velikostmi hran do proměnné memoryImage. Obsah proměnné memoryImage je dále

načten již jako grafický objekt do proměnné memoryGraphics.

```
private void CaptureScreen()
{
     Graphics myGraphics = this.CreateGraphics();
     Size s = this.Size;
     memoryImage = new Bitmap(s.Width, s.Height, myGraphics);
     Graphics memoryGraphics = Graphics.FromImage(memoryImage);
     memoryGraphics.CopyFromScreen(this.Location.X, this.Location.Y,0,0,s);
}
```
Metoda CaptureScreen tedy zajistí objekt, který se má tisknout a metoda printDocument\_PrintPage vyšle příkaz k tisku.

```
private void printDocument1_PrintPage(System.Object sender,
      System.Drawing.Printing.PrintPageEventArgs e)
{
      e.Graphics.DrawImage(memoryImage, 0, 0);
}
```
Po kliknutí na tlačítko Tisk se zavolají obě metody a formulář se vytiskne.

```
private void buttonTisk Click(object sender, EventArgs e)
{
      CaptureScreen();
      printDocument1.Print();
}
```
Po ukončení práce s formulářem a případně jeho uložení a vytisknutí nezbývá uživateli nic, než aplikaci ukončit tlačítkem Zavřít.

```
private void buttonZavrit Click(object sender, EventArgs e)
{
      Close();
}
```
#### <span id="page-44-0"></span>**13.4.6 Grafické komponenty**

Protože část kódu je tvořena implicitně na základě výběru prvků a stanovení jejich atributů v grafickém prostředí, je potřeba je zavolat metodu InitializeComponent, která všechny komponenty obsahuje. Níže napsaný kód neobsahuje všechny komponenty, ale slouží jen jako ukázka implicitně vygenerovaného kódu pro štítek Příjmení a tlačítko Vklad.

```
private void InitializeComponent()
{
      this.labelPrijmeni = new System.Windows.Forms.Label();
      this.buttonVklad = new System.Windows.Forms.Button();
```
Atributy, které se automaticky zapíší na základě změny jejich lze pozorovat na části kódu metody InitializeComponent.

```
this.labelPrijmeni.AutoSize = true;
this.labelPrijmeni.Location = new System.Drawing.Point(106, 107);
this.labelPrijmeni.Name = "labelPrijmeni";
this.labelPrijmeni.Size = new System.Drawing.Size(48, 13);
this.labelPrijmeni.TabIndex = 0;
this.labelPrijmeni.Text = "Příjmení";
```

```
this.buttonVklad.Enabled = false;
  this.buttonVklad.Location = new System.Drawing.Point(109, 279);
  this.buttonVklad.Name = "buttonVklad";
  this.buttonVklad.Size = new System.Drawing.Size(75, 23);
  this.buttonVklad.TabIndex = 16;
  this.buttonVklad.Text = "Vklad";
  this.buttonVklad.UseVisualStyleBackColor = true;
  this.buttonVklad.Click += new
System.EventHandler(this.buttonVklad Click);
```
Těla ostatních grafických komponentů mají podobnou strukturu. Liší se pouze v nadefinovaných atributech, proto není zapotřebí je všechny uvádět.

## <span id="page-45-0"></span>**14 Zhodnocení**

Po dokončení externího řešení Vnitropodniková banka k informačnímu systému Helios Orange byla okamžitě předvedena její funkčnost, byť s fiktivními daty, koncovému uživateli Ing. Kateřině Jonášové, která nad dosaženým výsledkem vyjádřila spokojenost, jak ukazuje [Příloha](#page-48-0) 1. Modul naplnil očekávání a v budoucnu bude moci nabídnout své služby i v jiných firmách a podnicích.

Na základě závěrečného zhodnocení vyvstaly i návrhy na potenciální vylepšení, kterých by modul mohl nabývat. Jedná se o doplnění funkce Uložit. Další usnadnění práce a zpřehlednění výsledku by umožnil zápis nově vytvořených nebo aktualizovaných údaju do nově vytvořené tabulky Historie. Tabulka by měla obsahovat minimálně šest sloupců: datum provedení operace, stav účtu, úrok, vklad, výběr, nový stav účtu.

### <span id="page-45-1"></span>**15 Závěr**

V bakalářské práci byly popsány teoretické poznatky o informačních systémech. Část práce byla věnována podnikovým informačním systémům, zejména produktům společnosti Asseco solutions. Právě pro IS Helios Orange od Asseco Solutions byl v rámci této bakalářské práce navržen a naprogramován externí modul Vnitropodniková banka, který při testovacím provozu s fiktivními daty obstál a navíc je připraven pro praktické využití nejen firmou Strojon Pardubice. Z toho vyplývá, že cíl práce byl splněn.

#### <span id="page-46-10"></span><span id="page-46-0"></span>**16 Použité zdroje**

- [1] *ASD Software : podnikové informační systémy a vývoj software* [online]. 2010 [cit. 2010- 04-27]. IS DP. Dostupné z WWW: <http://www.asd-software.cz/index.php?ID=137>.
- <span id="page-46-12"></span>[2] *Asseco Solutions : podnikový informační systém,ekonomický a účetní software* [online]. 2010 [cit. 2010-03-20]. Asseco Solutions. Dostupné z WWW: <http://www.assecosolutions.eu/cz.html>.
- <span id="page-46-2"></span>[3] BASL, J; BLAŽÍČEK, R. *Podnikové informační systémy*. Praha : Grada Publishing, 2008. 288 s. ISBN 978-80-247-2279-5.
- <span id="page-46-13"></span>[4] DVOŘÁK, K. *Účetnictví Dvořák* [online]. 2008 [cit. 2010-04-01]. Účetnictví. Dostupné z WWW: <http://www.ucto-dvorak.cz/>.
- <span id="page-46-11"></span>[5] FARANA, R. *Databázové systémy* [online]. 1995 [cit. 2010-04-25]. Databázové systémy. Dostupné z WWW: <http://www.fs.vsb.cz/books/dbacc20/dbacc01.htm#dbacc0223>.
- <span id="page-46-6"></span>[6] KOMÁRKOVÁ, J. *Kvalita webových geografických informačních systémů*. Pardubice: Univerzita Pardubice, 2008. 128 s. ISBN 978-80-7395-056-9.
- <span id="page-46-1"></span>[7] KOMÁRKOVÁ, J. *Úvod do informačních systémů*. Pardubice: Univerzita Pradubice, 2006. 85 s. ISBN 80-7194-870-555-740-06.
- <span id="page-46-3"></span>[8] MATYSKA, L. *Co jsou otevřené systémy* [online]. 2010 [cit. 2010-02-15]. Co jsou otevřené systémy. Dostupné z WWW: [<http://www.ics.muni.cz/zpravodaj/articles/472.html>](http://www.ics.muni.cz/zpravodaj/articles/472.html).
- <span id="page-46-4"></span>[9] PELÁNEK, R. *Komplexní systémy* [online]. 2008 [cit. 2010-01-21]. Komplexní systémy. Dostupné z WWW: <http://www.fi.muni.cz/~xpelanek/IV109/slidy/komplexnisystemy.pdf>.
- <span id="page-46-5"></span>[10] PETERKA, J. *Jiří Peterka : eArchiv.cz* [online]. 2000 [cit. 2010-02-09]. Standard, norma, doporučení. Dostupné z WWW: <http://www.earchiv.cz/a92/a209c110.php3 >.
- <span id="page-46-9"></span>[11] SHARP, J. *Microsoft Visual C# 2008 : krok za krokem*. Brno : Computer Press, a.s., 2008. 592 s. ISBN 978-80-251-2027-9.
- <span id="page-46-7"></span>[12] *Software quality consulting* [online]. 2008 [cit. 2010-02-09]. ISO 9126. Dostupné z WWW: <http://www.angelfire.com/nt2/softwarequality/ISO9126.pdf>.
- <span id="page-46-8"></span>[13] ŠIMONOVÁ, S. *Databázové systémy II : SQL, přístup k datovým zdrojům*. Pardubice : Univerzita Pardubice, 2006. 100 s. ISBN 80-7194-845-4.
- <span id="page-47-1"></span>[14] ŠMÍD, V. *Vladimír Šmíd : Úvod* [online]. 2007 [cit. 2010-03-19]. Životní cyklus informačního systému. Dostupné z WWW: <http://www.fi.muni.cz/~smid/miszivcyk.htm>.
- <span id="page-47-0"></span>[15] TISNOVSKÝ, P. *Dynamický systém* [online]. 1999 [cit. 2010-01-13]. Dynamický systém. Dostupné z WWW:

<http://www.fit.vutbr.cz/~tisnovpa/publikace/diplomka/doc/node29.html>.

<span id="page-47-2"></span>[16] ZELENÝ, M. *Risk.management.cz* [online]. 2009 [cit. 2010-04-10]. Proč definovat kvalitu. Dostupné z WWW: <http://www.risk-management.cz/index.php?clanek=33>.

**STROJON** 

Strojon spol. s r.o. Průmyslová ul.<br>533 01 Pardubice

V Pardubicích duben 28, 2010

l,

#### Posudek k praktické části bakalářské práce p. Jakuba Špidlena

V rámci bakalářské práce byl vytvořen modul Vnitropodniková banka v prostředí informačního systému Helios Orange. Tato část není v rámci daného informačního systému dosud řešena.<br>Vytvořením tohoto funkčního modelu bude mít

Autor akceptoval všechny požadavky kladené na vedení vnitropodnikové banky.

Janeber<br>Ing. Kateřina Jonášová

ekonom firmy Strojon spol.s r.o. Pardubice

<span id="page-48-0"></span>**Příloha 1 - Posudek**

 $\bar{z}$